# **Sur Documentation**

*Release 1.1.dev+d99744b*

**Phasety**

August 31, 2016

#### Contents

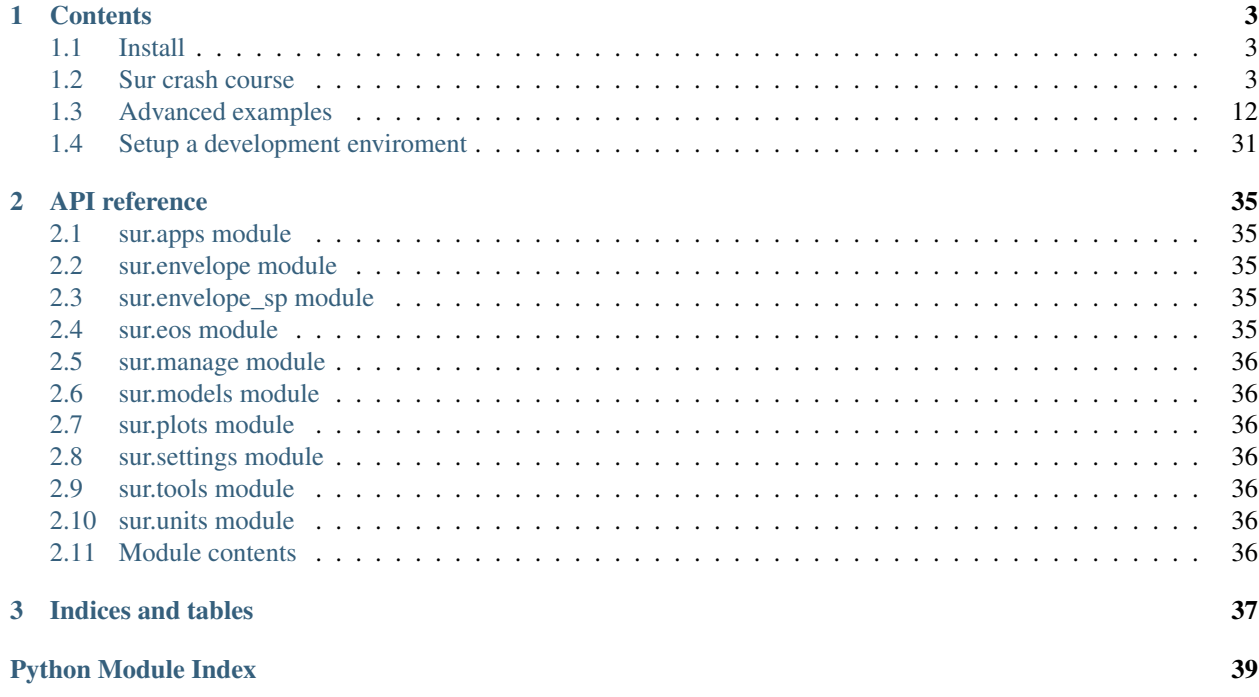

Sur is python library to calculate and plot envelopes and flashes for multicompound mixtures using equation of states.

It have been designed to be easy to use interactively, for example using [Jupyter,](http://jupyter.readthedocs.io/en/latest/) although it could be used as a "backend" to develop your own programs.

### **Contents**

### <span id="page-6-1"></span><span id="page-6-0"></span>**1.1 Install**

Sur is still under development (considered in *alpha* stage), but it's ready to experiment with.

Attention: By the moment, Sur only works with Python 2.7.x. It may change in future versions.

#### **1.1.1 For Windows users**

Under Windows, Sur is easily installable via a recent version of [pip][\(https://pip.pypa.io/en/stable/\)](https://pip.pypa.io/en/stable/). It's bundle in recents version of Python.

• Open a command line (Start » Run » cmd.exe) and first, upgrade the version of pip (just in case):

```
pip install -U pip
```
• Then, in a 32bits OS:

```
pip install https://ci.appveyor.com/api/buildjobs/satlj7c3vteww2wi/artifacts/dist/sur-1.0.postf6
```
• Or for 64 bits:

```
pip install https://ci.appveyor.com/api/buildjobs/0yyuyr7mb4skhk1l/artifacts/dist/sur-1.0.postf6
```
Note: Those links are for the last stable (but still *in develop*) versions. You can try newer ones going to <https://ci.appveyor.com/project/mgaitan/envelope-sur> » Enviroment (x86 or x64) » Artifacts, and copy the the link to the .whl file)

#### **1.1.2 For Linux users**

(to do)

### <span id="page-6-2"></span>**1.2 Sur crash course**

This is a tutorial to dive in the key concepts of Sur and its usage under an interactive session.

#### **1.2.1 Getting up**

Sur has an [object-oriented design.](https://en.wikipedia.org/wiki/Object-oriented_programming) This means that the library provides *classes* to interact with. The very first step is to import the classes and some helper functions we will need.

In [1]: from sur import Mixture, Compound, EosSetup, EosEnvelope, EosFlash, ExperimentalEn

We also need to create the database and load the built-in dataset of pure components constants. By default, Sur uses a database in memory, which is not persistence.

```
In [2]: setup_database()
```
We are ready to start.

#### **1.2.2 Define a mixture**

As you know, a mixture is two or more compound which have been combined such that each substance retains its own chemical identity. A Mixture in sur is the same: a combination of compounds, each one with its fraction (i.e, the sum of the fractions of all the compounds in the mixture must be 1)

In [3]: mixture = Mixture()

There are several ways to add compounds to a Mixture instance. For instance, you can use as if it would be a dictionary.

```
In [4]: mixture["co2"] = 0.5mixture["n-decane"] = 0.25
       mixture["methane"] = 0.25
```
In order to facilitate the definition of interaction matrixes, we could sort each fraction by its molecular weight, no matter the order we added them.

```
In [5]: mixture.sort()
In [6]: mixture
Out[6]: [(<Compound: METHANE>, Decimal('0.25')), (<Compound: CARBON DIOXIDE>, Decimal('0.5
```
#### **1.2.3 Setup the EoS**

To simulate the envelope, we need to choice and configurate an Equation of State. This is done via an EosSetup instance. For example, to use an RK-PR EoS with parameters  $k_{ij}$  and  $l_{ij}$  as constants, we create a setup object like this:

```
In [7]: setup = EosSetup.objects.create(eos='RKPR', kij_mode=EosSetup.CONSTANTS, lij_mode=EosSetup.CONSTANTS)
```
By default, the interaction parameter between two compounds is 0.0 (however, Sur may provide a better choice when appropiated). To customize the calculation with our own parameters, we can override the default values.

```
In [8]: setup.set_interaction('kij', 'methane', 'co2', 0.1)
        setup.set_interaction('kij', 'co2', 'n-decane', 0.091)
Out[8]: <KijInteractionParameter: RKPR [<Compound: CARBON DIOXIDE>, <Compound: n-DECANE>]:
```
A setup object is independent of a mixture. It just define the equation to be used and the *bag of parameters* to tune it when we simulate an envelope for a particular mixture, but to have interaction between compounds that don't belong to a mixture is perfectly valid.

After set the interaction parameter, we probably want to see how the interaction matrix looks like for our particular compounds

```
In [9]: setup.kij(mixture)
Out[9]: array([[ 0. , 0.1 , 0. ],
            [ 0.1 , 0. , 0.091],
            [0. , 0.091, 0. ]
```
By the way, it'd be also possible to define the whole matrix for a particular mixture at once, using the method setup.set\_interaction\_matrix()

#### **1.2.4 Simulate the envelope**

Having the mixture and the setup, we are able to obtain a the simulated envelope.

In [10]: envelope = mixture.get\_envelope(setup)

In this case, envelope is an instance of EosEnvelope, i.e. an envelope that have been created via an equation of state.

Any kind of envelope has many attributes ready to be inspected. For instance, we have the array of pressure and temperature

In [11]: envelope.p

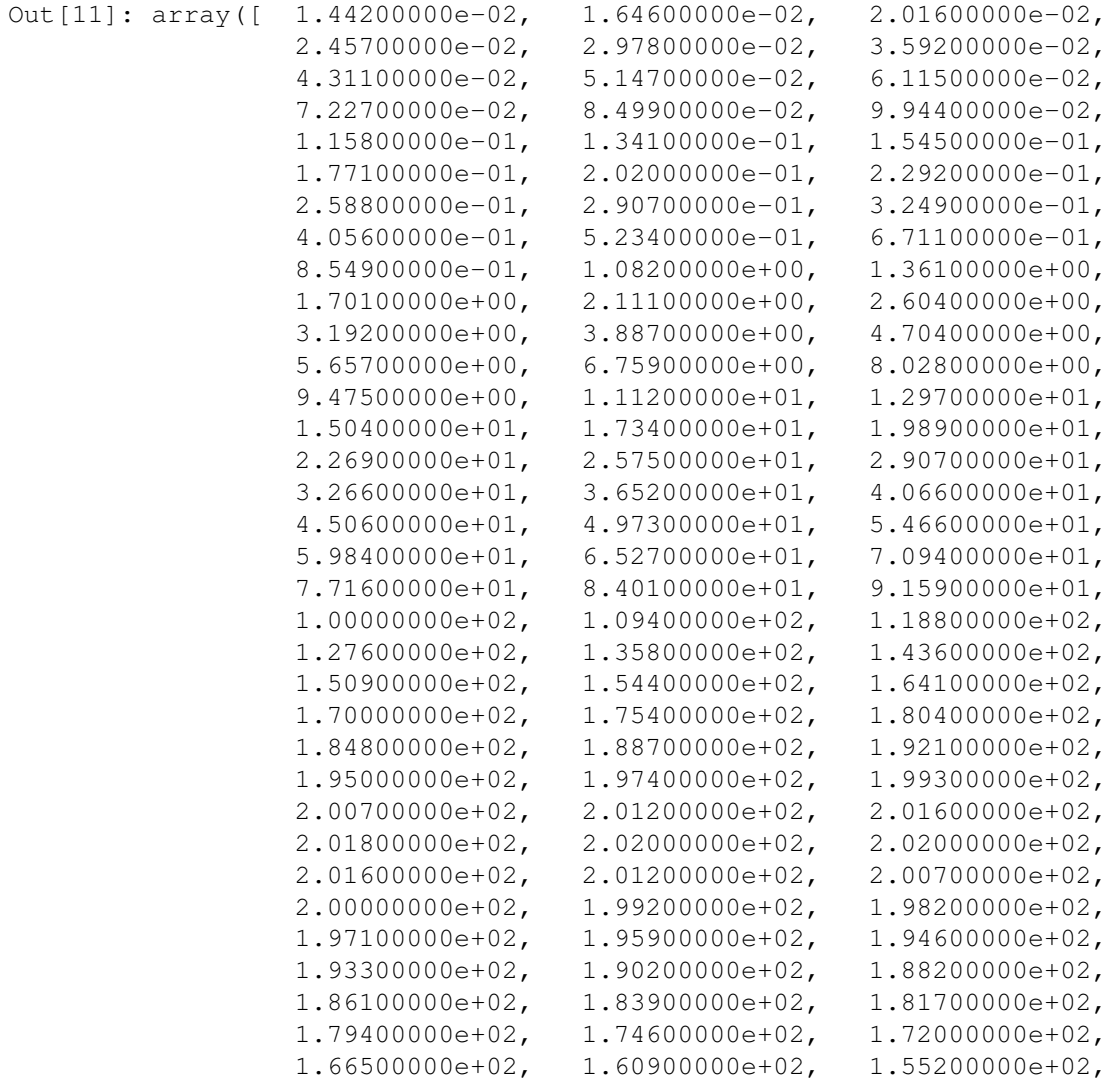

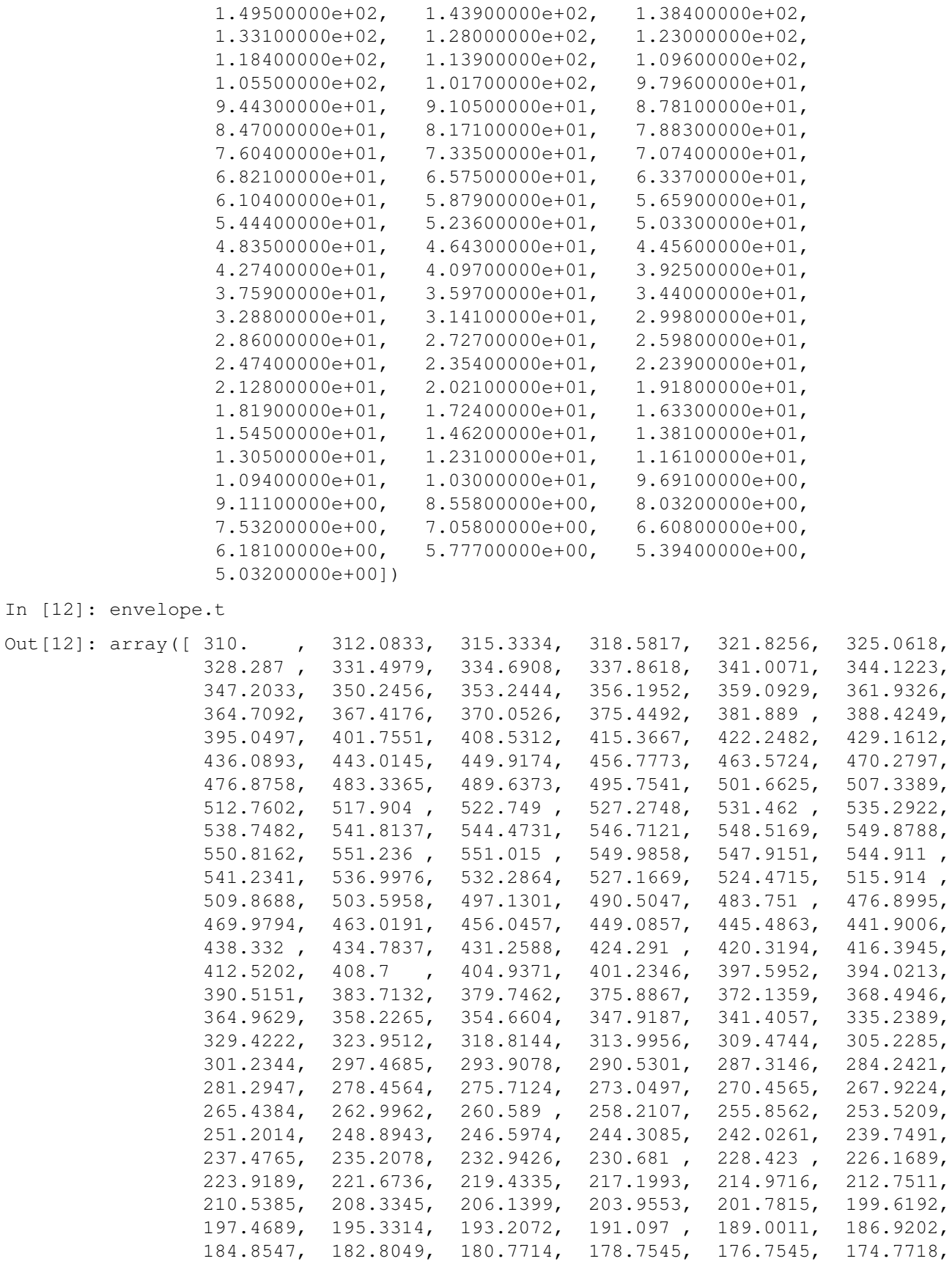

172.8065, 170.8589, 168.9294, 167.0179, 165.1248, 163.2502, 161.3942, 159.5569, 157.7385, 155.9389, 154.1583, 152.3968, 150.6543])

There is also equivalent arrays for critical points, if any. In our example there is just one point.

```
In [13]: envelope.t_cri, envelope.p_cri
```
Out[13]: (array([ 520.3626]), array([ 159.1]))

#### **1.2.5 Plotting**

In addition, an envelope object is able to generate a predefined Matplotlib figure. Before run it, if you are using Sur through Jupyter, may be handy to use the *magic command* to embed matplotlib figures directly in the document (instead of raise a popup window)

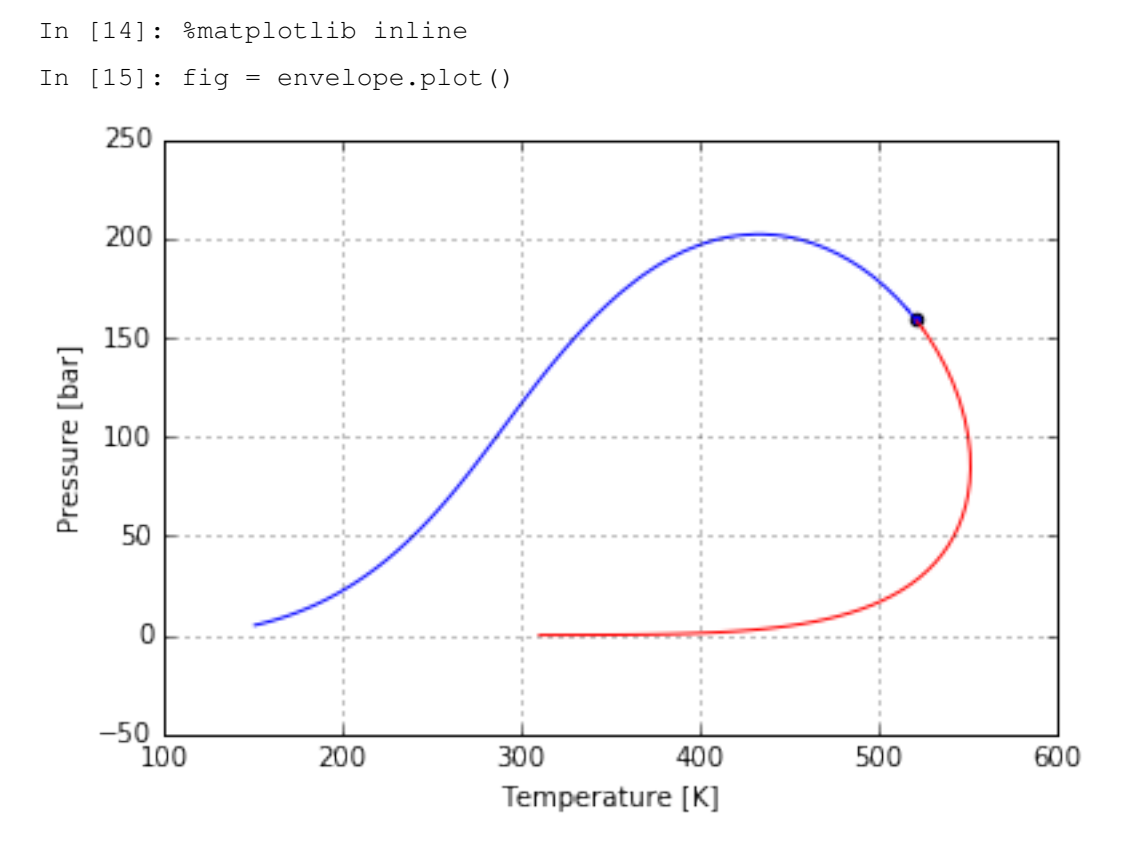

As we saved the figure object (fig), we can use the [matplotlib API](http://matplotlib.org/1.5.1/contents.html) to manipulate it (changing aspect, size, span, colors..., in fact, anything we want), export, etc.

In [16]: from matplotlib import pyplot as plt

```
ax = fig.get_axes()[0]ax.set_yticks([0] + ax.get_yticks()[1:])
ax.set_ylim((-50/3, 220))
ax.set_title('Sur rocks!')
plt.setp(ax.lines, linewidth=3)
plt.setp(ax.lines[1:], linestyle='--')
fig.set_size_inches(fig.get_size_inches() * 2)
fig
```
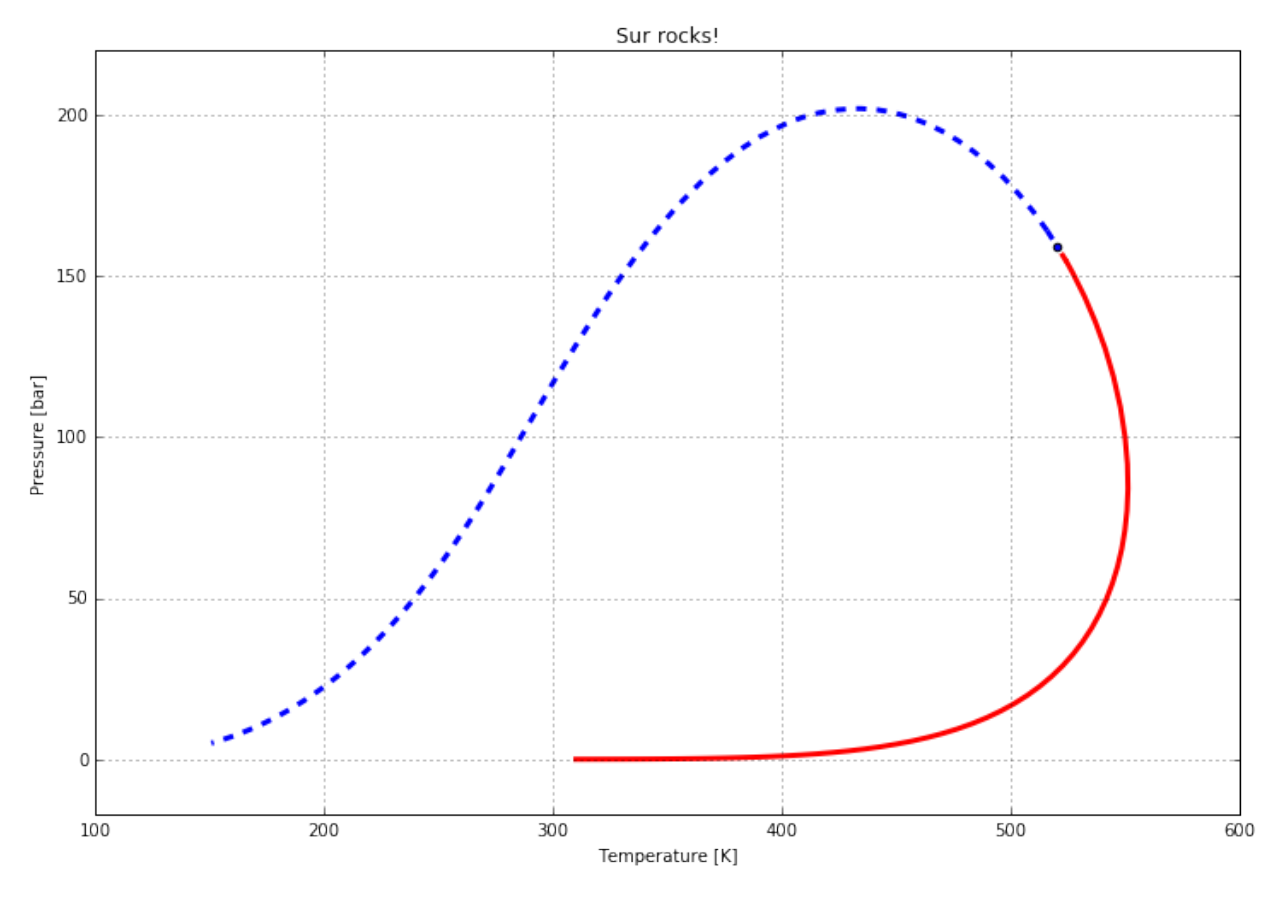

However, if that is too much power to your goal, you can pass some format directives (as in pyplot's 'plot() [<http://matplotlib.org/users/pyplot\\_tutorial.html>](http://matplotlib.org/users/pyplot_tutorial.html)'\_\_) directly to the method's parameters. For example:

In [17]: envelope.plot(format='k');

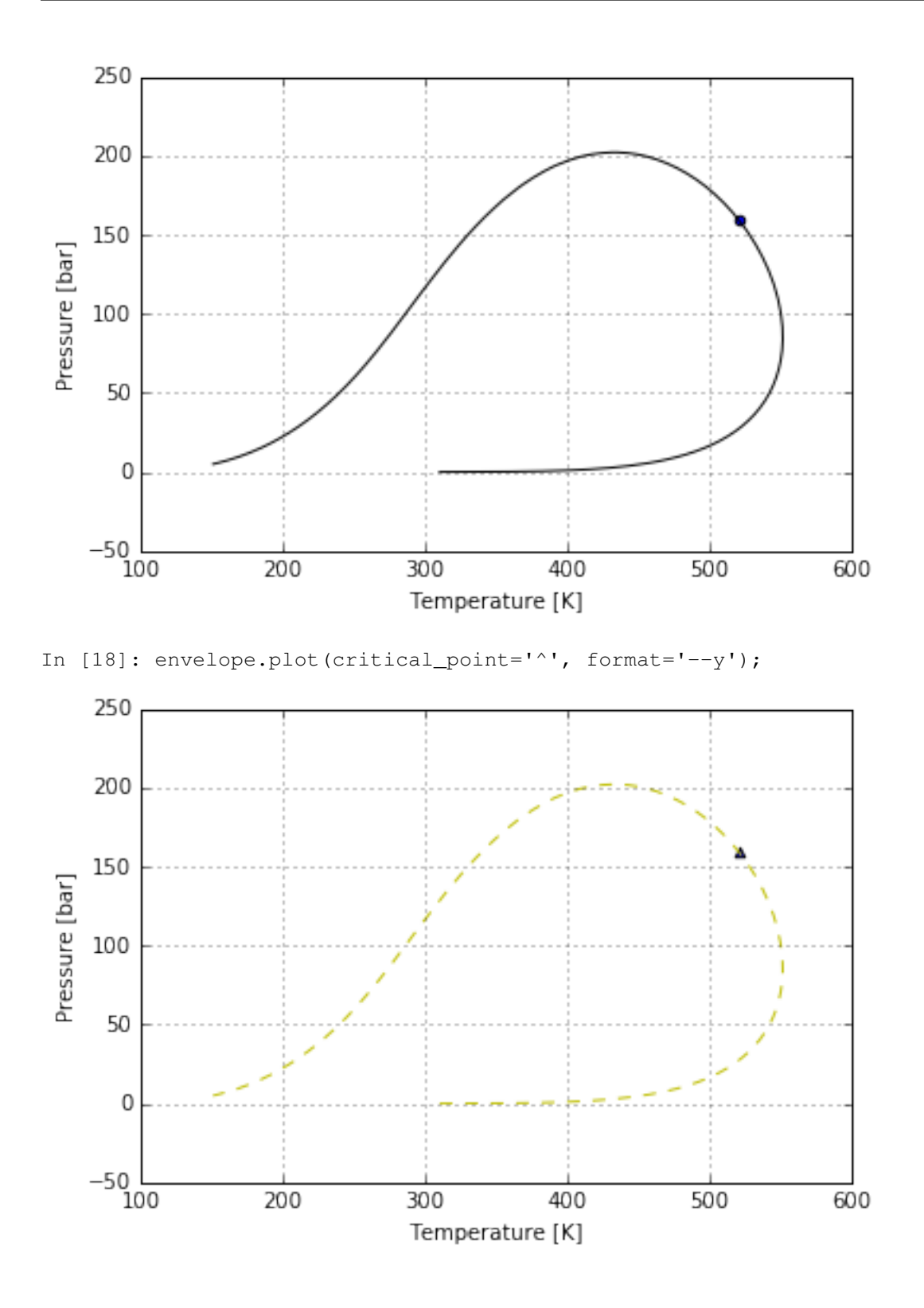

### **1.2.6 Compare with experimental data**

Constrant the simulation against a known experimental dataset for an evelope is possible. Here we'll mock this experimental data modifing the simulated one, but you should get it from a reliable source

```
In [19]: import numpy as np
         n = envelope.p.size
         p_experimental = envelope.p[np.arange(0, n, 7)] * 1.1t<sub>experimental</sub> = envelope.t[np.arange(0, n, 7)]
         exp_envelope = mixture.experimental_envelope(t_experimental, p_experimental)
```
In this case, the exp\_envelope object is an instance of ExperimentalEnvelope. In many way it works identically than an EosEnvelope (strictly, both are subclasses of the same base class), and they share attribute and methods. Of course, the key difference for an experimental envelope is that we don't need to calculate, we just set the arrays manually.

Another difference is that the default plot style is slightly different.

In [20]: exp\_fig = exp\_envelope.plot()

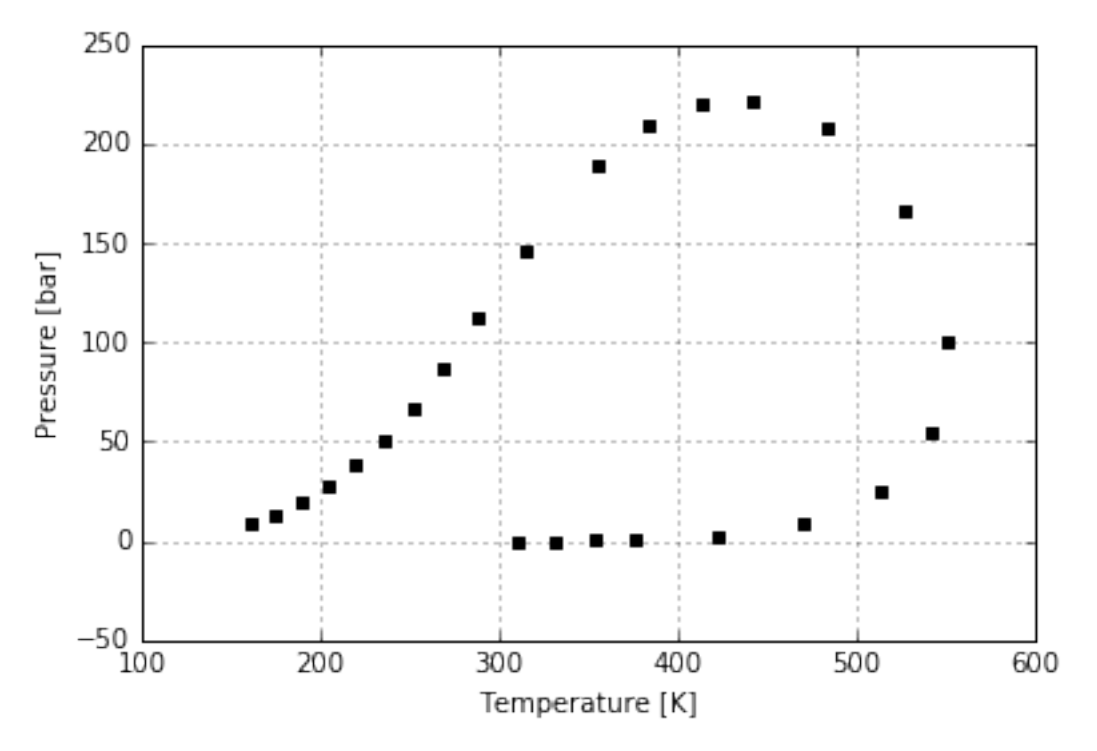

By the way, many envelope's figures can be chained, passing a base one to the method  $plot()$  as the first parameter. For example, here we plot both the simulated and the experimental envelopes in the same figure

In [21]: envelope.plot(exp\_fig)

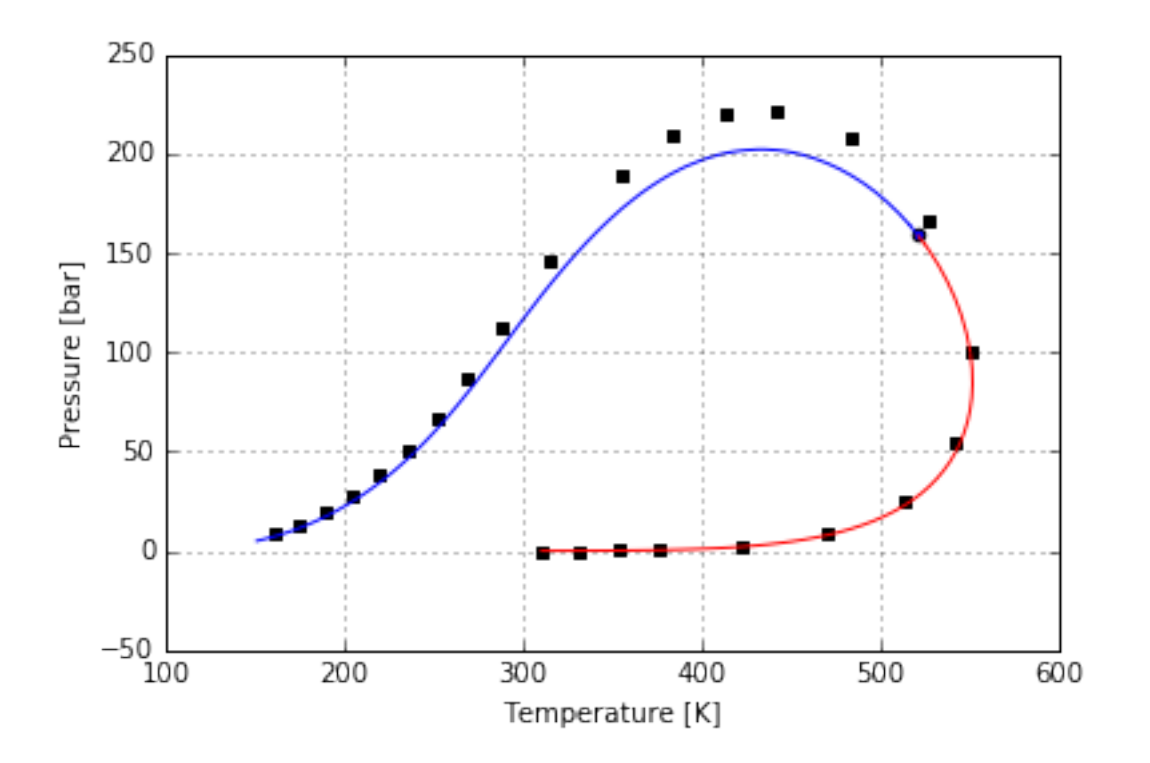

#### **1.2.7 Calculate a flash**

A flash represents a separation of the mixture in two with the same compounds but different fractions. In Sur, we can get a flash instance through the method get\_flash()

In  $[22]$ : flash = mixture.get\_flash(setup, t=400, p=100)

In [23]: flash.vapour\_mixture

Out[23]: [(<Compound: METHANE>, Decimal('0.360497')), (<Compound: CARBON DIOXIDE>, Decimal

In [24]: flash.liquid\_mixture.z

Out[24]: array([ 0.116292, 0.348308, 0.5354 ])

Which is the same than

In [25]: flash.x

Out[25]: array([ 0.116292, 0.348308, 0.5354 ])

The liquid\_mixture and vapour\_mixture attributes are Mixture objects, meaning we can get its own evelopes and the plot all together

In [26]: le = flash.liquid mixture.get envelope(setup) ve = flash.vapour\_mixture.get\_envelope(setup)

final\_fig = envelope.plot(ve.plot(le.plot()))

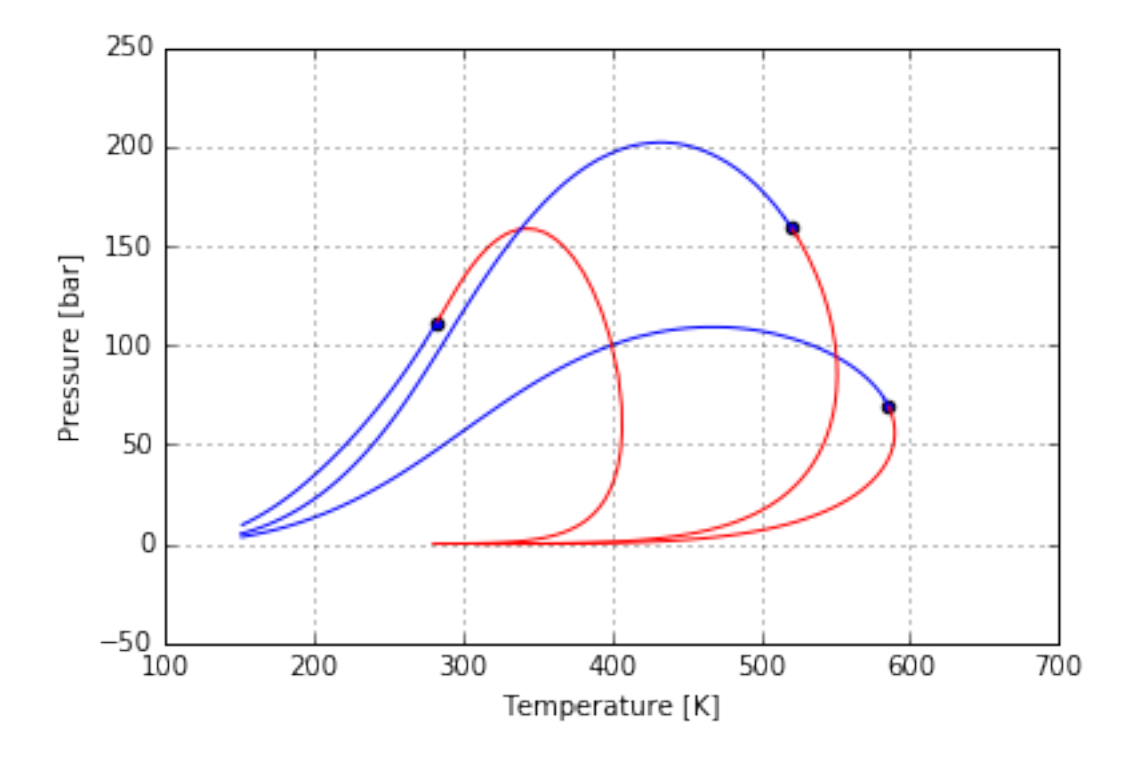

## <span id="page-15-0"></span>**1.3 Advanced examples**

Attention: These notebook examples are very raw, created as an internal practice, with no deep explanation of each step done. However, they may be useful to discover further possibilities of Sur.

#### **1.3.1 Modeling Golzapour's synthetic oil**

```
In [1]: c = """"METHANEPROPANE
        n-PENTANE
        n-DECANE
        n-HEXADECANE"""
In [2]: f = """0.82320.0871
        0.0505
        0.0198
        0.0194
        " " " " " "In [3]: from sur import Mixture, EosSetup, setup_database
        setup_database()
In [4]: m = Mixture()
In [5]: m.add_many(c, f)
In [6]: m.sort()
        m
```
Out [6]: [(<Compound: METHANE>, Decimal('0.8232')), (<Compound: PROPANE>, Decimal('0.0871') In [7]: from itertools import combinations In [8]: setup = EosSetup.objects.create(eos='RKPR', kij\_mode=EosSetup.T\_DEP, lij\_mode=EosSe In [9]: for c1, c2 in combinations(m.compounds, 2):  $t = c1.tc$  if  $c1.weight < c2.weight$  else  $c2.tc$ setup.set\_interaction('tstar', c1, c2, t) In [10]: setup.tstar(m) Out[10]: array([[ 0. , 190.564, 190.564, 190.564, 190.564], [ 190.564, 0. , 369.83 , 369.83 , 369.83 ], [ 190.564, 369.83 , 0. , 469.7 , 469.7 ],  $[190.564, 369.83, 469.7, 0. , 617.7],$  $[190.564, 369.83, 469.7, 617.7, 0. ]]$ In [11]: setup.set\_interaction('k0', 'methane', 'propane', 0.0572) setup.set\_interaction('k0', 'methane', 'n-pentane', 0.05616) setup.set interaction('k0', 'methane', 'n-decane', 0.06891) setup.set\_interaction('k0', 'methane', 'n-hexadecane', 0.14031); In [12]: setup.k0(m) Out[12]: array([[ 0. , 0.0572, 0.05616, 0.06891, 0.14031], [ 0.0572 , 0. , 0. , 0. , 0. ], [ 0.05616, 0. , 0. , 0. , 0. ], [ 0.06891, 0. , 0. , 0. , 0. ],  $[ 0.14031, 0. , 0. , 0. , 0. , 0. ]]$ In [13]: setup.set\_interaction('lij', 'methane', 'propane', -0.00272) setup.set\_interaction('lij', 'methane', 'n-pentane', -0.06603) setup.set\_interaction('lij', 'methane', 'n-decane', -0.09227) setup.set\_interaction('lij', 'methane', 'n-hexadecane', -0.12441); In [14]: setup.lij(m) Out[14]: array([[  $0.$  ,  $-0.00272$ ,  $-0.06603$ ,  $-0.09227$ ,  $-0.12441$  ],  $[-0.00272, 0.$  ,  $-0.010835, -0.032481, -0.023269]$ ,  $[-0.06603, -0.010835, 0. , -0.02353, -0.012501],$  $[-0.09227, -0.032481, -0.02353, 0.$ , 0.049878],  $[-0.12441, -0.023269, -0.012501, 0.049878, 0.$  []) In [15]: envelope = m.get\_envelope(setup) In [17]: %matplotlib inline In [19]: envelope.plot();

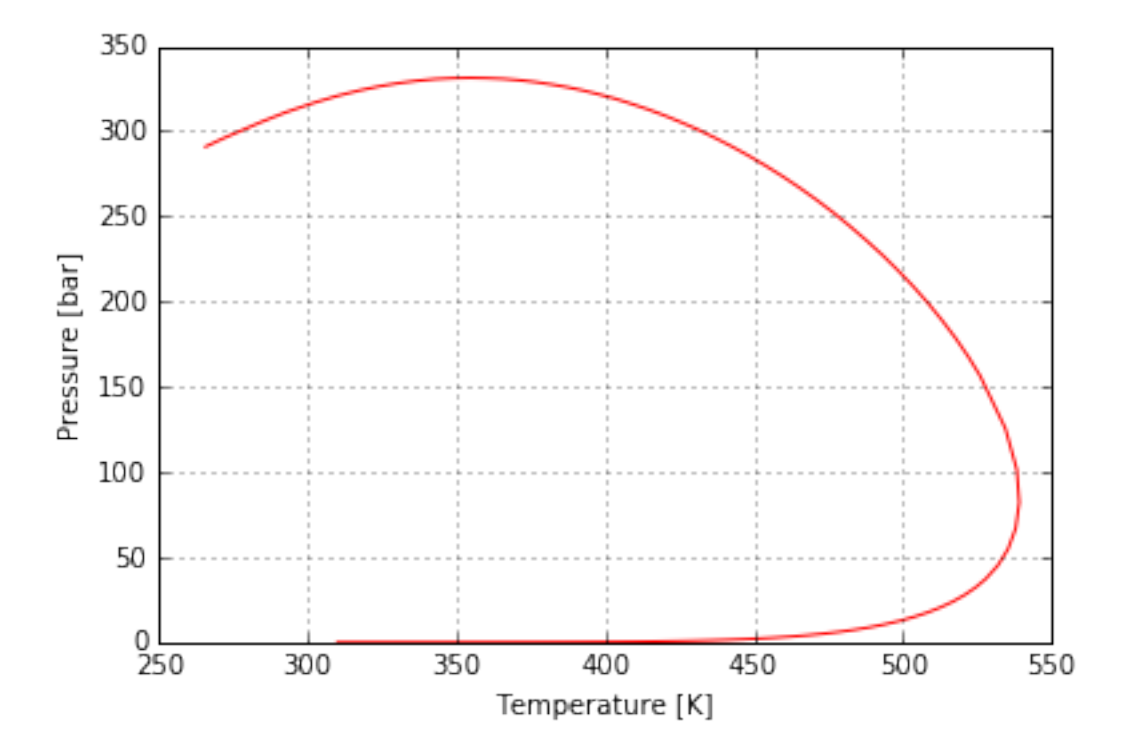

#### **Debug attributes**

There is possible to see the raw input and output data that sur interchange with the EnvelopeSur.exe fortran program.

```
In [21]: print(envelope.input_txt)
5 NC
0.8232  0.0871  0.0505  0.0198  0.0194   21,z2...zNC
3 NMODEL (1:SRK / 2:PR / 3:RKPR)
0 1 ncomb, nTdep
METHANE(1)
190.564 45.99 0.0115478 0.116530154855 1.16 tc, pc, ohm, vc, zrat
2.30376807604 0.0304337956072 0.5 1.54083758839 ac, b, delta1, k
PROPANE(2)
369.83 42.48 0.152291 0.233012170918 1.16 tc, pc, ohm, vc, zrat
9.80216972295 0.0598748909487 1.663687 1.9574557212 ac, b, delta1, k
0.0572 k0
190.564 tstar
-0.00272 lij
n-PENTANE(3)
469.7 33.7 0.251506 0.366506659349 1.16 tc, pc, ohm, vc, zrat
20.2236971345 0.0936309815449 1.957315 2.28798764446 ac, b, delta1, k
0.05616 0.0 k0
190.564 369.83 tstar
-0.06603 -0.010835 lij
n-DECANE(4)
617.7 21.1 0.492328 0.756468369911 1.16 tc, pc, ohm, vc, zrat
56.6610724692 0.192140038284 2.239538 3.11337933794 ac, b, delta1, k
0.06891  0.0  0.0  k0
```
190.564 369.83 469.7 tstar  $-0.09227 -0.032481 -0.02353$  lij n-HEXADECANE(5) 723.0 14.0 0.717404 1.34252502769 1.16 tc, pc, ohm, vc, zrat 116.426356444 0.341676477137 2.14291 3.90352446586 ac, b, delta1, k 0.14031 0.0 0.0 0.0 k0 190.564 369.83 469.7 617.7 tstar -0.12441 -0.023269 -0.012501 0.049878 lij In [22]: print(envelope.output\_txt) METHANE(1) Tc= 190.5640 Pc = 45.9900 Vc = 0.1005 OM = 0.0115 Zc= 0.2916 Zcrat= 1.1600 Zceos= 0.3382 Vceos= 0.1165  $ac = 2.3038$  b = 0.0304 dell= 0.5000 k = 1.5408 PROPANE(2)  $Tc= 369.8300$   $Pc = 42.4800$   $Vc = 0.2009$   $OM = 0.1523$ Zc= 0.2775 Zcrat= 1.1600 Zceos= 0.3219 Vceos= 0.2330  $ac=$  9.8022 b = 0.0599 dell= 1.6637 k = 1.9575 n-PENTANE(3) Tc= 469.7000 Pc = 33.7000 Vc = 0.3160 OM = 0.2515 Zc= 0.2726 Zcrat= 1.1600 Zceos= 0.3163 Vceos= 0.3665  $ac= 20.2237$  b = 0.0936 dell= 1.9573 k = 2.2880 n-DECANE(4)  $Tc= 617.7000$   $Pc = 21.1000$   $Vc = 0.6521$   $OM = 0.4923$ Zc= 0.2679 Zcrat= 1.1600 Zceos= 0.3108 Vceos= 0.7565  $ac = 56.6611$  b = 0.1921 dell= 2.2395 k = 3.1134 n-HEXADECANE(5)  $Tc= 723.0000$   $Pc = 14.0000$   $Vc = 1.1573$   $OM = 0.7174$ Zc= 0.2695 Zcrat= 1.1600 Zceos= 0.3127 Vceos= 1.3425  $ac= 116.4264$  b = 0.3417 dell = 2.1429 k = 3.9035 Tc, Pc and Vc are given in K, bar and L/mol respectively K0ij MATRIX METHANE(1) PROPANE(2) 0.05720 n-PENTANE(3) 0.05616 0.00000 n-DECANE(4) 0.06891 0.00000 0.00000 n-HEXADECANE(5) 0.14031 0.00000 0.00000 0.00000 T\* MATRIX METHANE(1) PROPANE(2) 190.56400 n-PENTANE(3) 190.56400 369.83000 n-DECANE(4) 190.56400 369.83000 469.70000 n-HEXADECANE(5) 190.56400 369.83000 469.70000 617.70000 LIJ MATRIX METHANE(1) PROPANE(2)  $-0.00272$  $n-PENTANE(3)$   $-0.06603$   $-0.01083$  $n-DECANE(4)$  -0.09227 -0.03248 -0.02353

n-HEXADECANE(5) -0.12441 -0.02327 -0.01250 0.04988 Combining rules: 0: Classical or van der Waals Molar fractions: 0.823 0.087 0.051 0.020 0.019 x 0.8232E+00 0.8710E-01 0.5050E-01 0.1980E-01 0.1940E-01 y 0.8083E+00 0.9037E-01 0.5408E-01 0.2300E-01 0.2427E-01 x 0.8232E+00 0.8710E-01 0.5050E-01 0.1980E-01 0.1940E-01 y 0.8106E+00 0.8992E-01 0.5354E-01 0.2249E-01 0.2347E-01 x 0.8232E+00 0.8710E-01 0.5050E-01 0.1980E-01 0.1940E-01 y 0.8129E+00 0.8946E-01 0.5300E-01 0.2198E-01 0.2270E-01 x 0.8232E+00 0.8710E-01 0.5050E-01 0.1980E-01 0.1940E-01 y 0.8132E+00 0.8939E-01 0.5290E-01 0.2190E-01 0.2258E-01 x 0.8232E+00 0.8710E-01 0.5050E-01 0.1980E-01 0.1940E-01 y 0.8132E+00 0.8939E-01 0.5290E-01 0.2189E-01 0.2257E-01  $T(K)$  P(bar) D(mol/L) 310.0000 0.2472E-03 0.9591E-05 312.0835 0.3052E-03 0.1176E-04 314.9521 0.4056E-03 0.1549E-04 317.8332 0.5364E-03 0.2030E-04 320.7258 0.7057E-03 0.2647E-04 323.6288 0.9239E-03 0.3434E-04 326.5410 0.1203E-02 0.4433E-04 329.4613 0.1560E-02 0.5694E-04 332.3882 0.2011E-02 0.7278E-04 335.3203 0.2580E-02 0.9255E-04 338.2562 0.3294E-02 0.1171E-03 341.1944 0.4183E-02 0.1475E-03 344.1330 0.5286E-02 0.1848E-03 347.0704 0.6646E-02 0.2303E-03 350.0046 0.8314E-02 0.2857E-03 352.9337 0.1035E-01 0.3527E-03 355.8556 0.1282E-01 0.4332E-03 358.7683 0.1579E-01 0.5294E-03 361.6694 0.1936E-01 0.6438E-03 364.5565 0.2361E-01 0.7790E-03 367.4272 0.2865E-01 0.9380E-03 370.2788 0.3459E-01 0.1124E-02 373.1088 0.4156E-01 0.1340E-02 375.9142 0.4967E-01 0.1590E-02 378.6923 0.5907E-01 0.1876E-02 381.4399 0.6989E-01 0.2204E-02 384.1540 0.8227E-01 0.2576E-02 386.8314 0.9636E-01 0.2997E-02 389.4689 0.1123E+00 0.3469E-02 392.0630 0.1302E+00 0.3995E-02 394.6103 0.1502E+00 0.4578E-02 397.1074 0.1723E+00 0.5221E-02 399.5507 0.1968E+00 0.5926E-02 401.9367 0.2235E+00 0.6692E-02 404.2616 0.2526E+00 0.7520E-02 406.5220 0.2841E+00 0.8409E-02

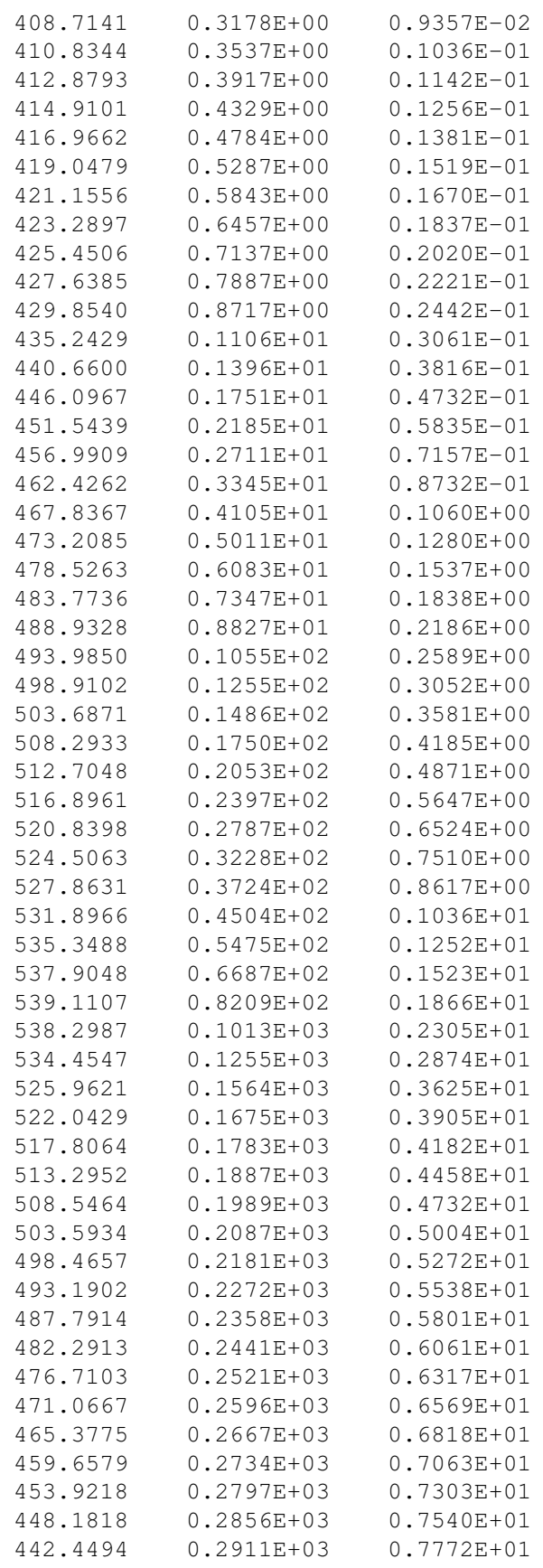

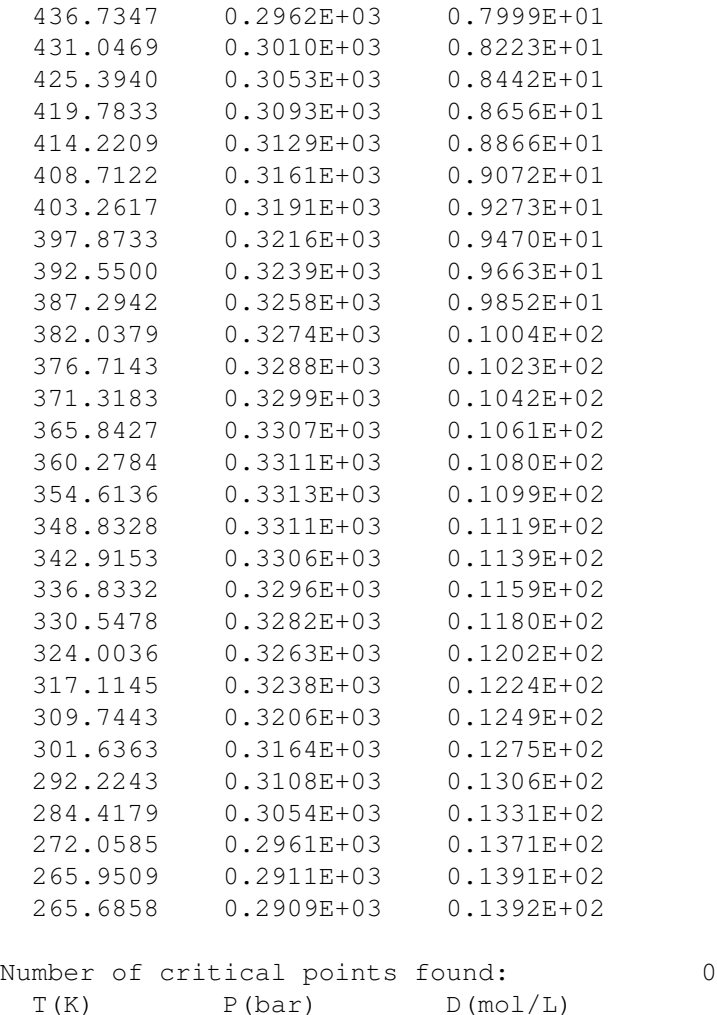

# **1.3.2 Isochores**

```
In [1]: %config InlineBackend.close_figures=False
        %matplotlib inline
        from matplotlib import interactive
       interactive(False)
In [2]: from sur import *
       setup_database()
In [3]: m = Mixture()
        m.add_many('methane propane n-pentane n-decane n-hexadecane',
                   '0.822 0.088 0.050 0.020 0.020')
        s = EosSetup.objects.create(eos='RKPR', kij_mode=EosSetup.T_DEP, lij_mode='constant
        env = m.get_envelope(setup=s)
In [4]: fig = env.plot()
        fig
```
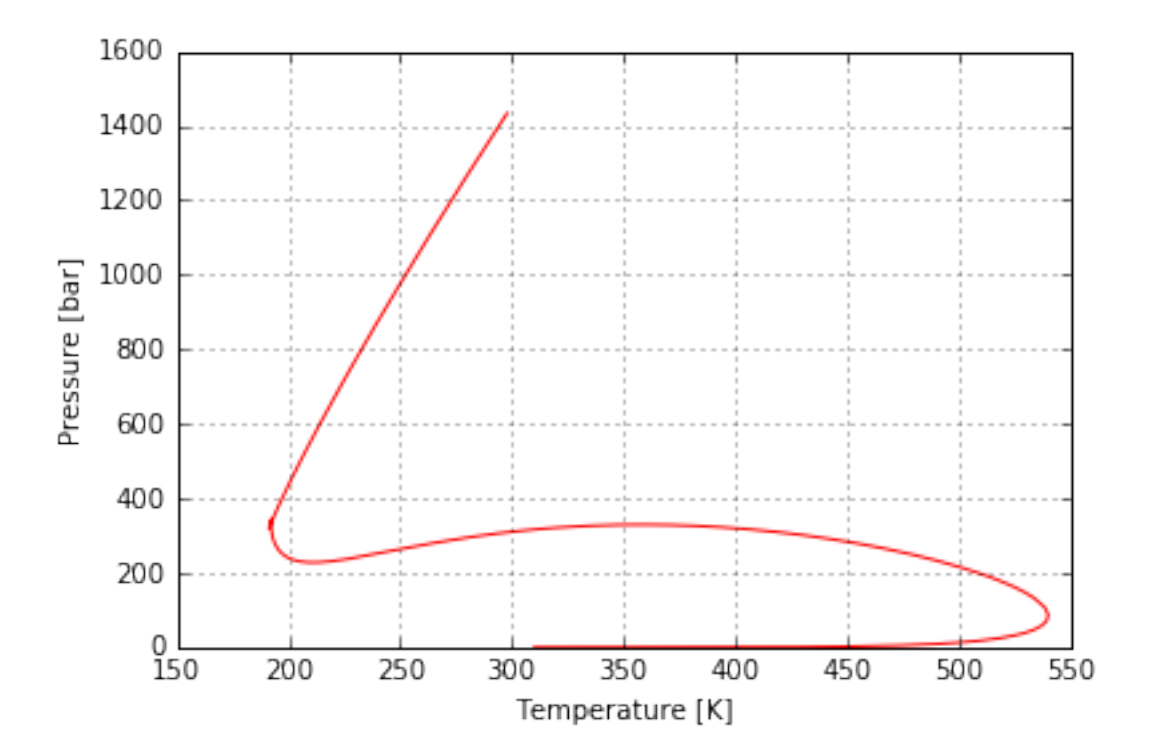

```
In [15]: help(m.get_isochore)
```
Help on method get\_isochore in module sur.models:

get\_isochore(self, setup, v, ts, ps, t\_sup, t\_step=5.0, t\_inf=270.0) method of sur.models.I Get the isochore (isoV) for this mixture, calculated using the setup EOS with its selected interaction parameters mode.

In  $[5]$ : isochore = m.get\_isochore(setup=s, v=10., ts=467.01, ps=3.86, t\_sup=465.0, t\_step=

#### You can get the raw input and output

```
In [6]: print(isochore.input_txt)
5 NC
5 nplus
isoV Spec v(k), ts and ps
0.822  0.088  0.05  0.02  0.02   21,z2...zNC
10.0 467.01 3.86 v(L/mol)+Ts+Ps
465.0 5.0 270.0 T(K)+dT+Tinf
3 NMODEL (1:SRK / 2:PR / 3:RKPR)
0 1 ncomb, nTdep
METHANE(1)
190.564 45.99 0.0115478 0.116530154855 1.16 tc, pc, ohm, vc, zrat
2.30376807604 0.0304337956072 0.5 1.54083758839 ac, b, delta1, k
PROPANE(2)
369.83 42.48 0.152291 0.233012170918 1.16 tc, pc, ohm, vc, zrat
9.80216972295 0.0598748909487 1.663687 1.9574557212 ac, b, delta1, k
0.013831 k0
190.564 tstar
-0.047134 lij
```
n-PENTANE(3) 469.7 33.7 0.251506 0.366506659349 1.16 tc, pc, ohm, vc, zrat 20.2236971345 0.0936309815449 1.957315 2.28798764446 ac, b, delta1, k 0.030221 0.0 k0 190.564 369.83 tstar  $-0.084739 -0.010835$  lij n-DECANE(4) 617.7 21.1 0.492328 0.756468369911 1.16 tc, pc, ohm, vc, zrat 56.6610724692 0.192140038284 2.239538 3.11337933794 ac, b, delta1, k 0.068534 0.0 0.0 k0 190.564 369.83 469.7 tstar  $-0.145519 -0.032481 -0.02353$  lij n-HEXADECANE(5) 723.0 14.0 0.717404 1.34252502769 1.16 tc, pc, ohm, vc, zrat 116.426356444 0.341676477137 2.14291 3.90352446586 ac, b, delta1, k 0.095928 0.0 0.0 0.0 k0 190.564 369.83 469.7 617.7 tstar  $-0.121142 -0.023269 -0.012501 -0.049878$  lij

In [7]: print(isochore.output\_txt)

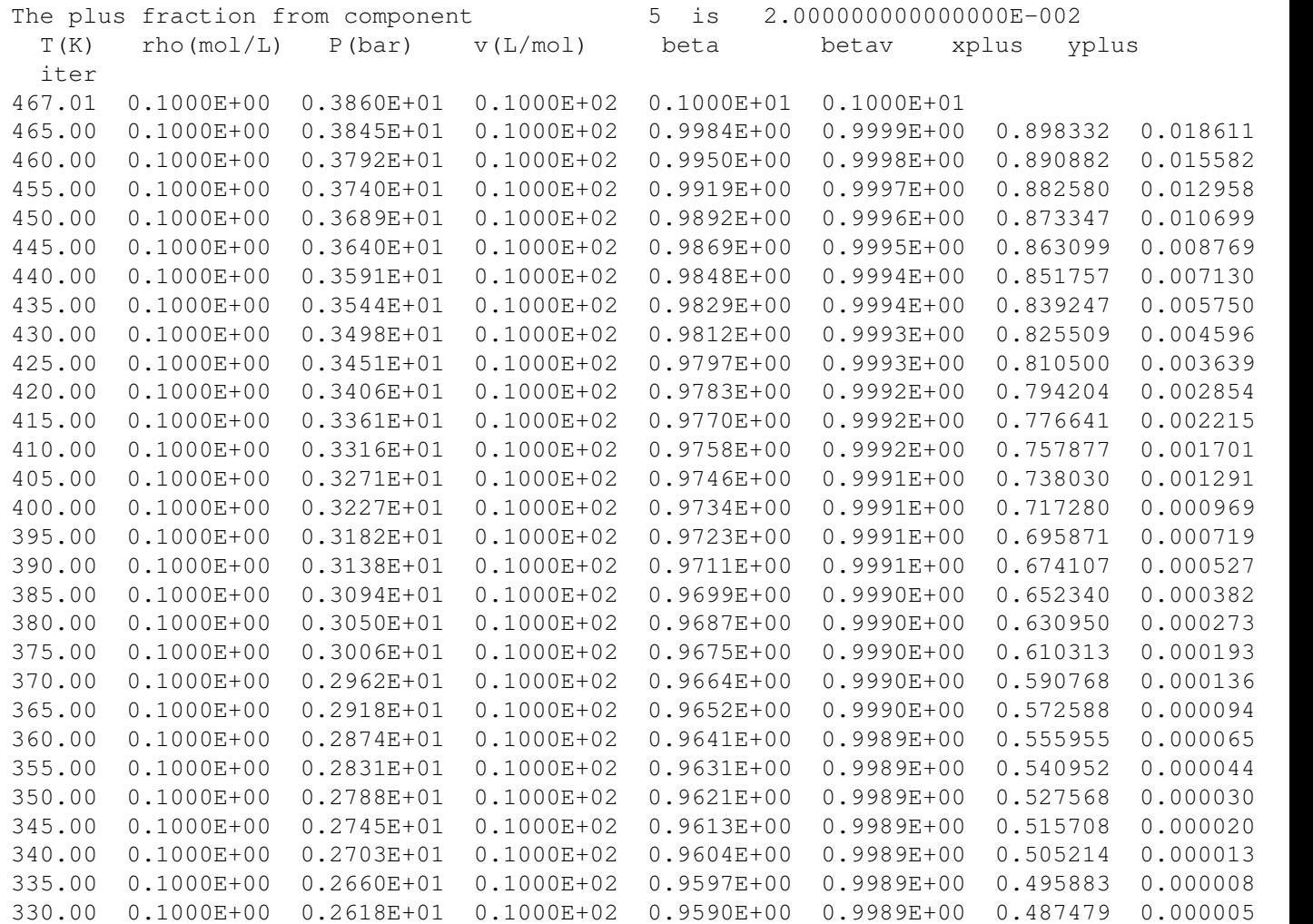

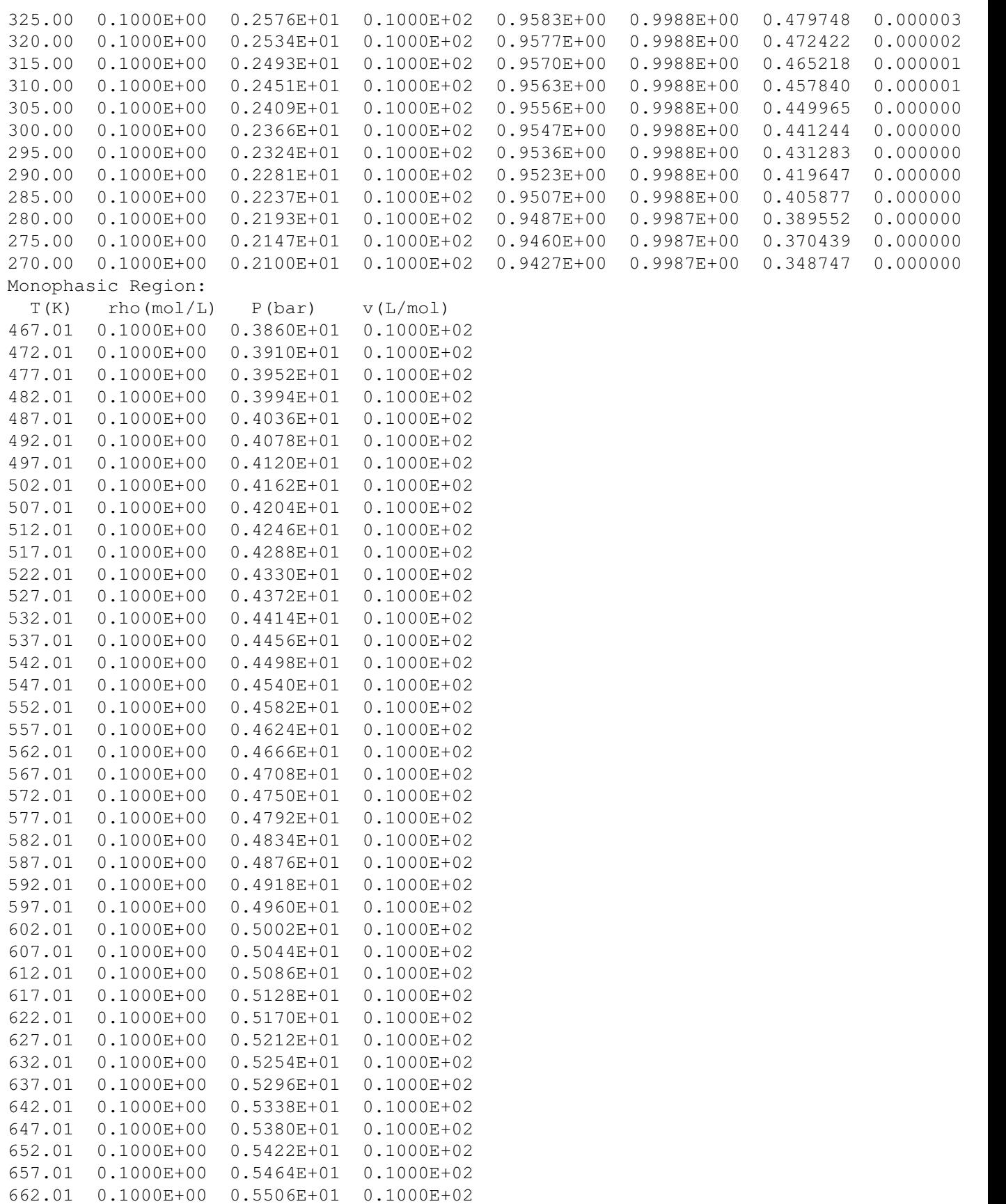

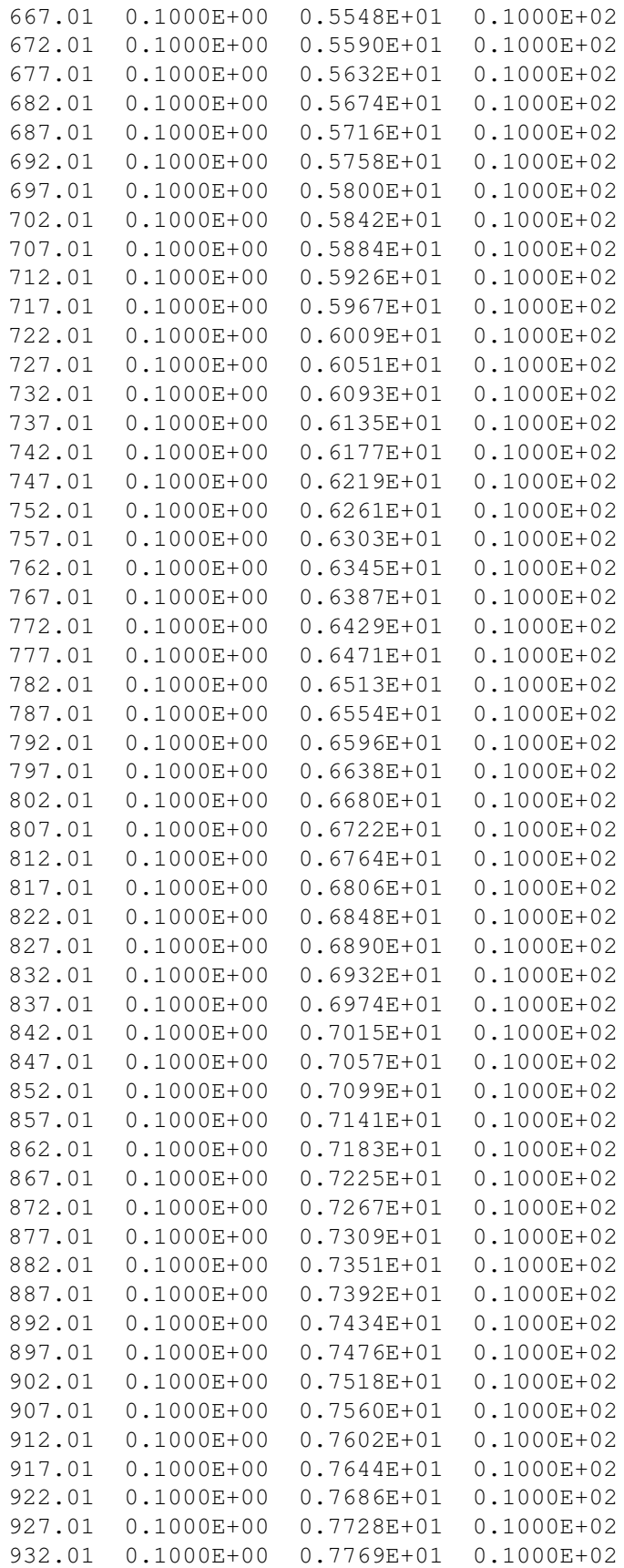

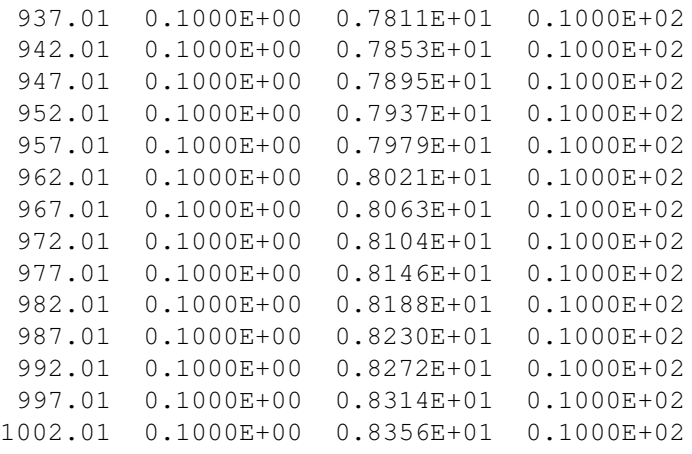

los vectores t y p son recortados en dos partes, como se generan

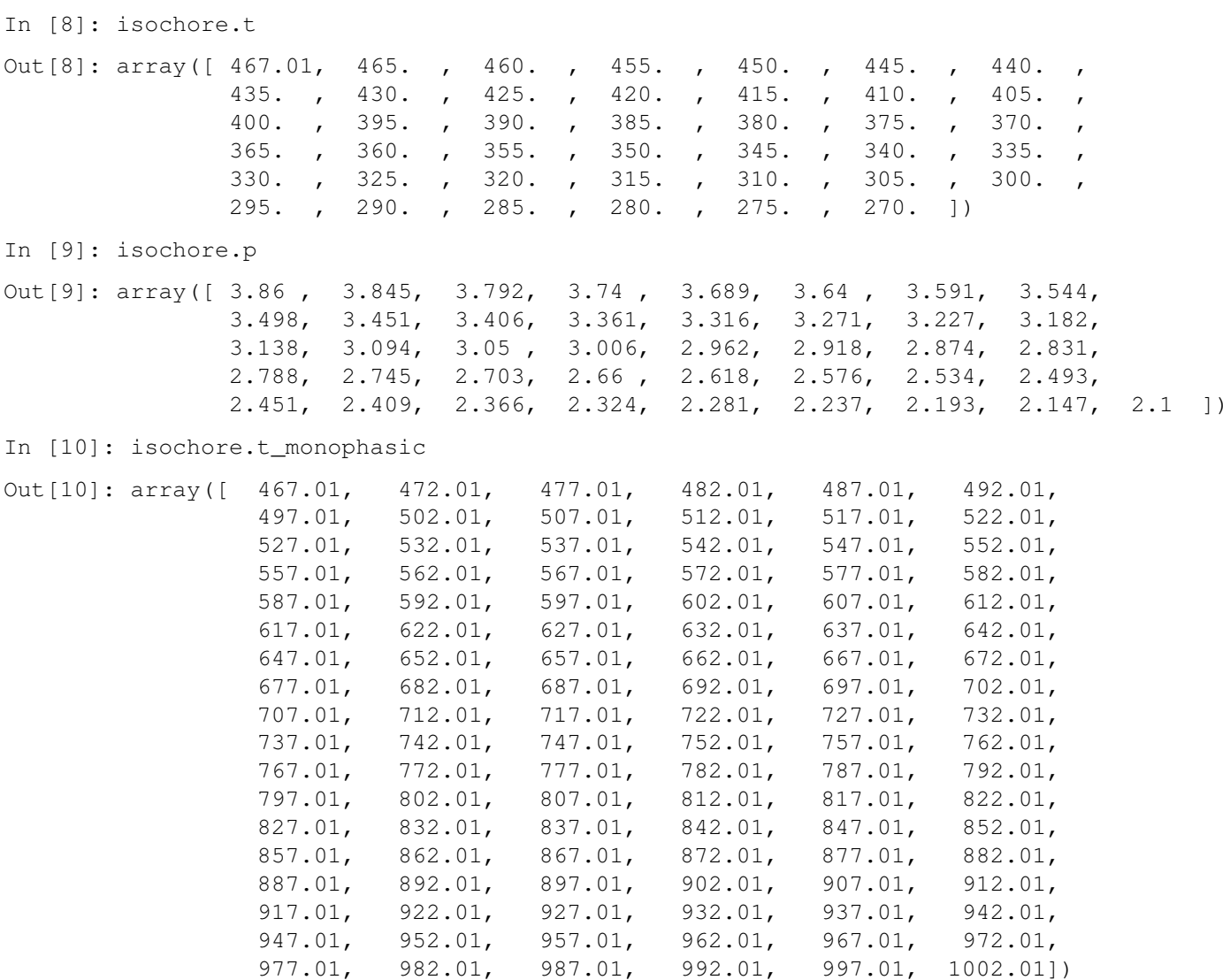

In [11]: isochore.p\_monophasic

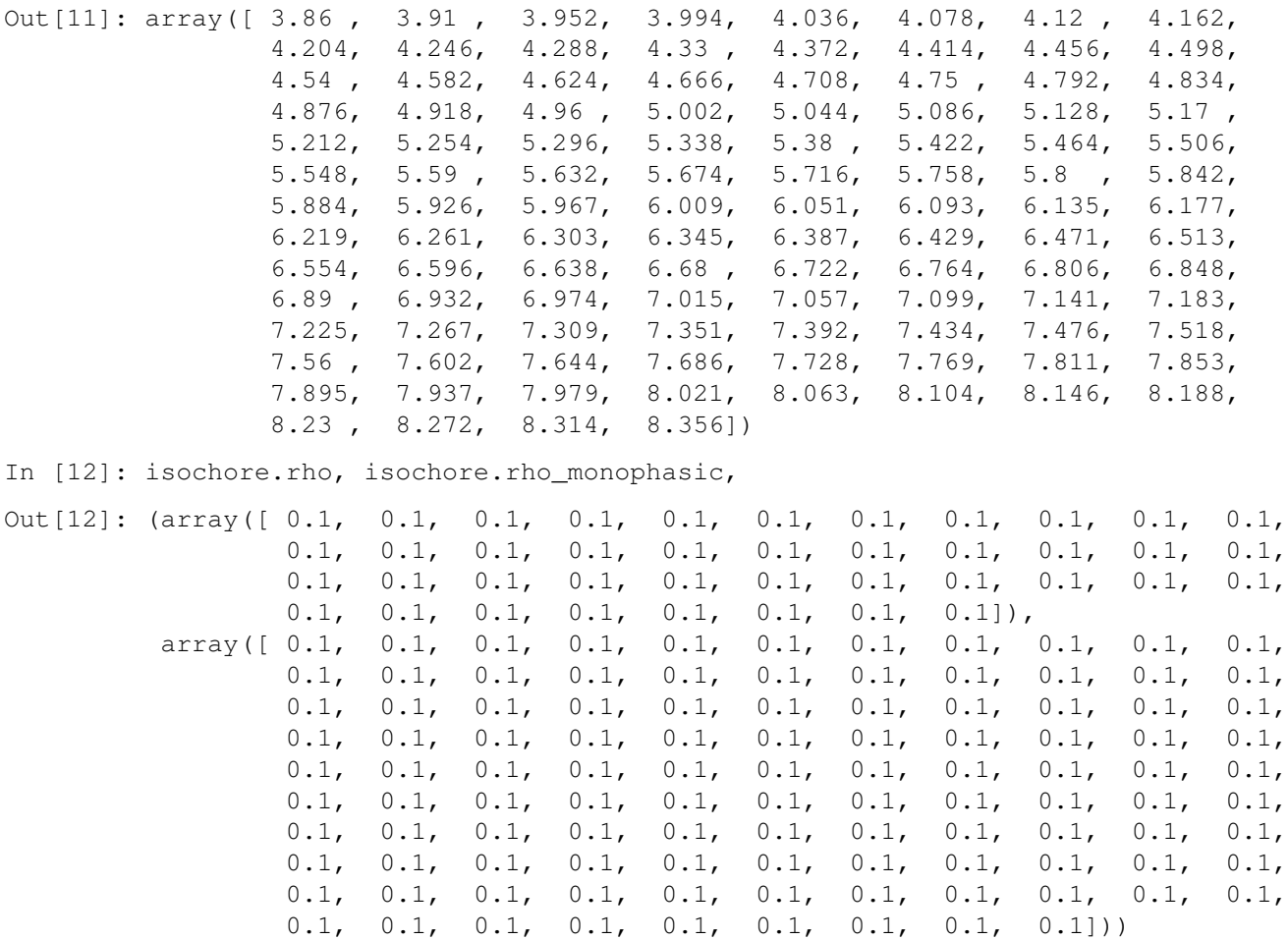

In [13]: isochore.plot()

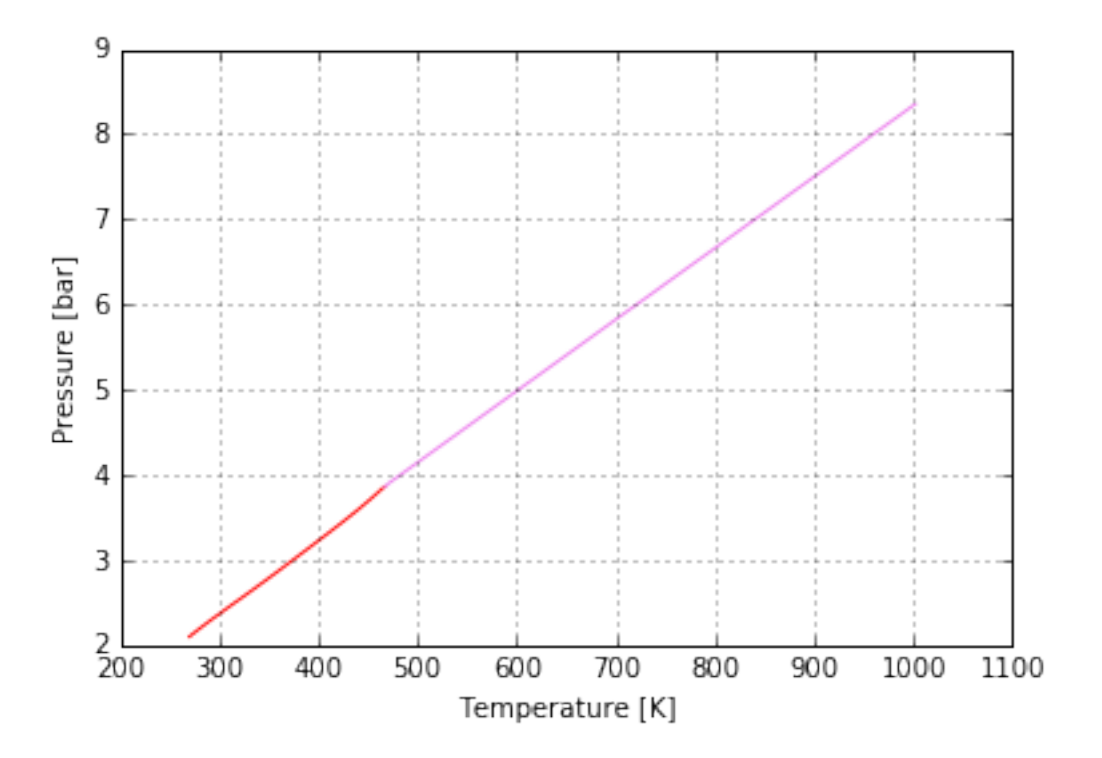

También se le puede pasar una figura ya generada, para que superponga el nuevo plot

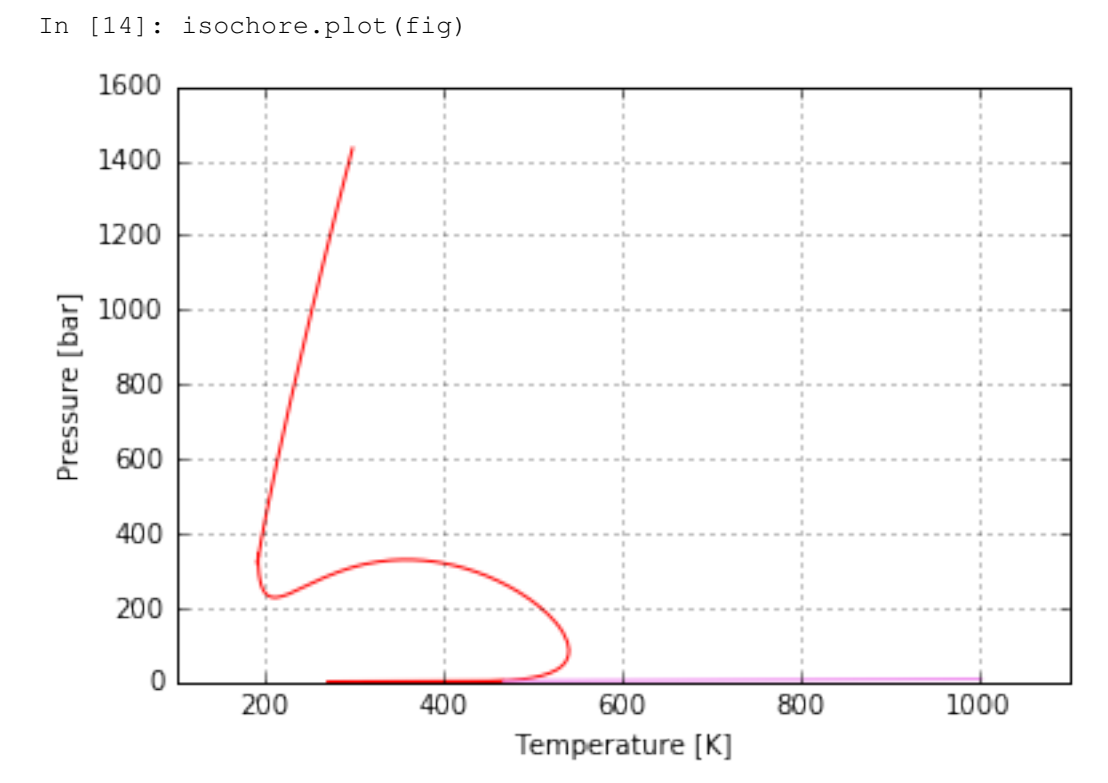

### **1.3.3 Advanced plots**

```
In [1]: %config InlineBackend.close_figures=False
        %matplotlib inline
        from matplotlib import interactive
        interactive(False)
        from sur import *
        setup_database()
        m = Mixture()
        m.add_many("methane co2 n-decane", "0.25 0.50 0.25")
In [2]: s1 = EosSetup.objects.create(eos='RKPR', kij_mode=EosSetup.CONSTANTS, lij_mode=EosSetup.CONSTANTS)
        s1.set_interaction('kij', 'methane', 'co2', .1)
        s1.set_interaction('kij', 'co2', 'n-decane', 0.091)
        s1.set_interaction('lij', 'co2', 'n-decane', -0.90)
        env1 = m.get_envelope(s1, label="Envelope 1")
In [3]: s2 = EosSetup.objects.create(eos='RKPR', kij_mode=EosSetup.CONSTANTS, lij_mode=EosSetup.CONSTANTS)
        s2.set_interaction('kij', 'methane', 'co2', .11)
        s2.set_interaction('kij', 'co2', 'n-decane', 0.081)
        s2.set_interaction('lij', 'co2', 'n-decane', -0.93)
        env2 = m.get_envelope(s2, label="Envelope 2")
In [4]: from sur.plots import multiplot
In [6]: fig = multiplot([env1, env2], legends='best')
In [7]: fig
    1600
                 Envelope 1
    1400
                 Envelope 2
    1200
 Pressure [bar]
    1000
     800
     600
     400
     200
       0
       200
                 400
                           600
                                     800
                                               1000
                                                         1200
                                                                   1400
                                Temperature [K]
```
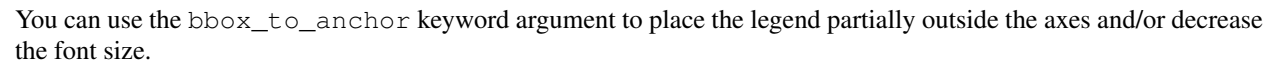

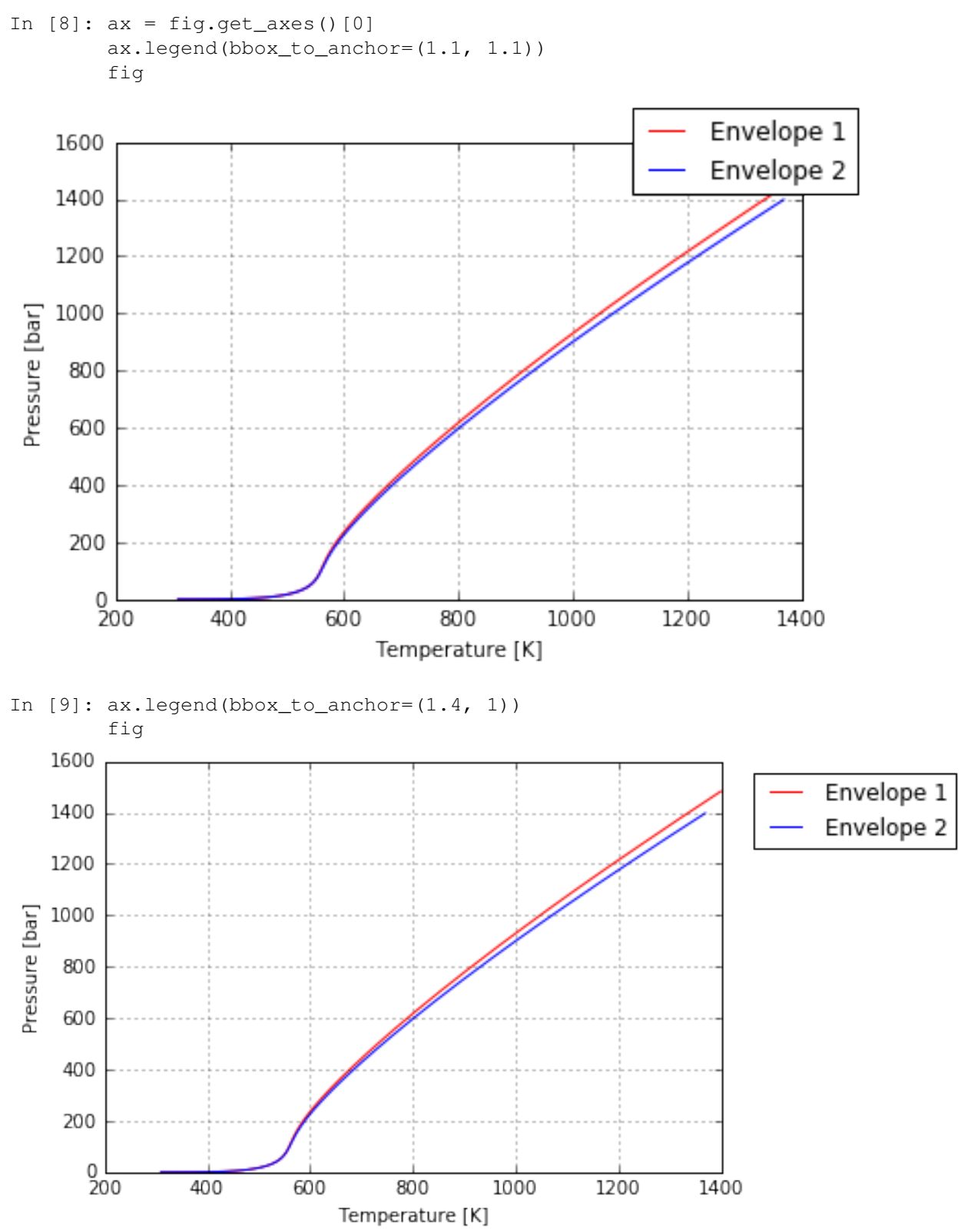

Similarly, you can make the legend more horizontal and/or put it at the top of the figure (I'm also turning on rounded corners and a simple drop shadow):

```
In [10]: ax.legend(loc='upper center', bbox_to_anchor=(0.5, 1.05),
                   ncol=3, fancybox=True, shadow=True)
```
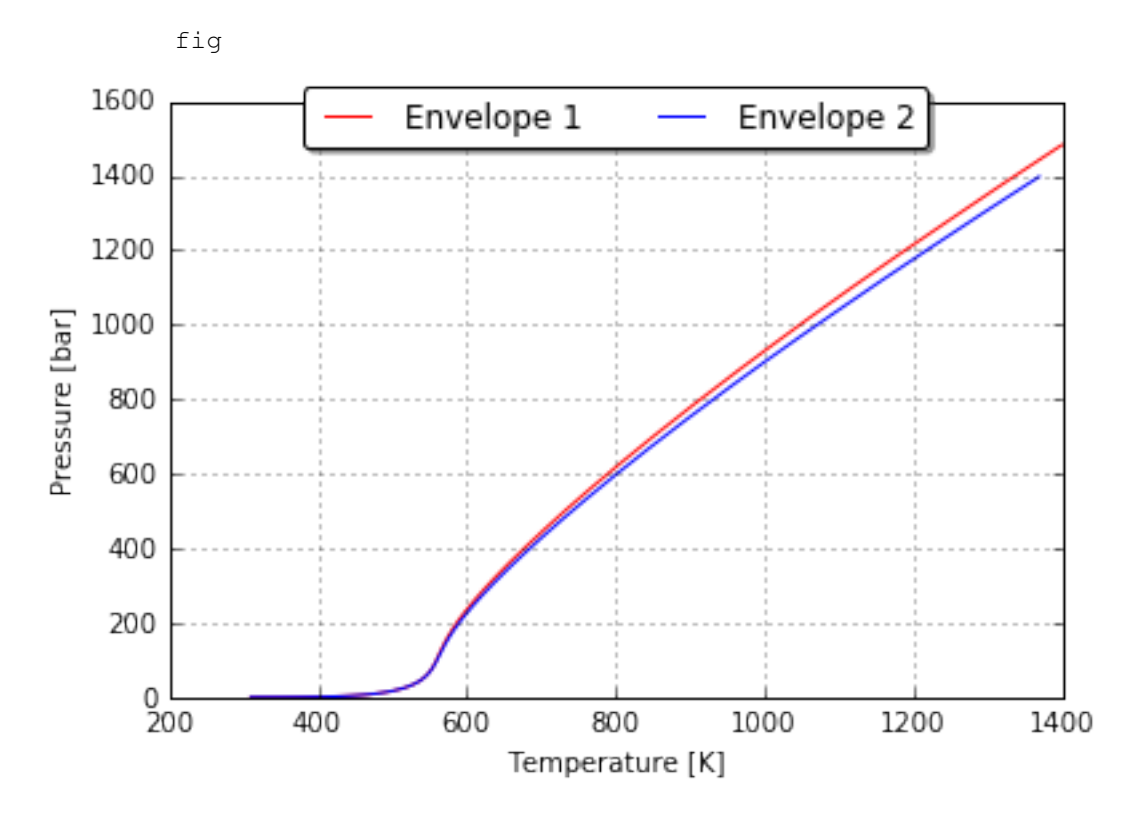

Alternatively, you can shrink the current plot's width, and put the legend entirely outside the axis of the figure

```
In [11]: # Shink current axis by 20%
        box = ax.get\_position()ax.set_position([box.x0, box.y0, box.width * 0.8, box.height])
         # Put a legend to the right of the current axis
         ax.legend(loc='center left', bbox_to_anchor=(1, 0.5))
         fig
```
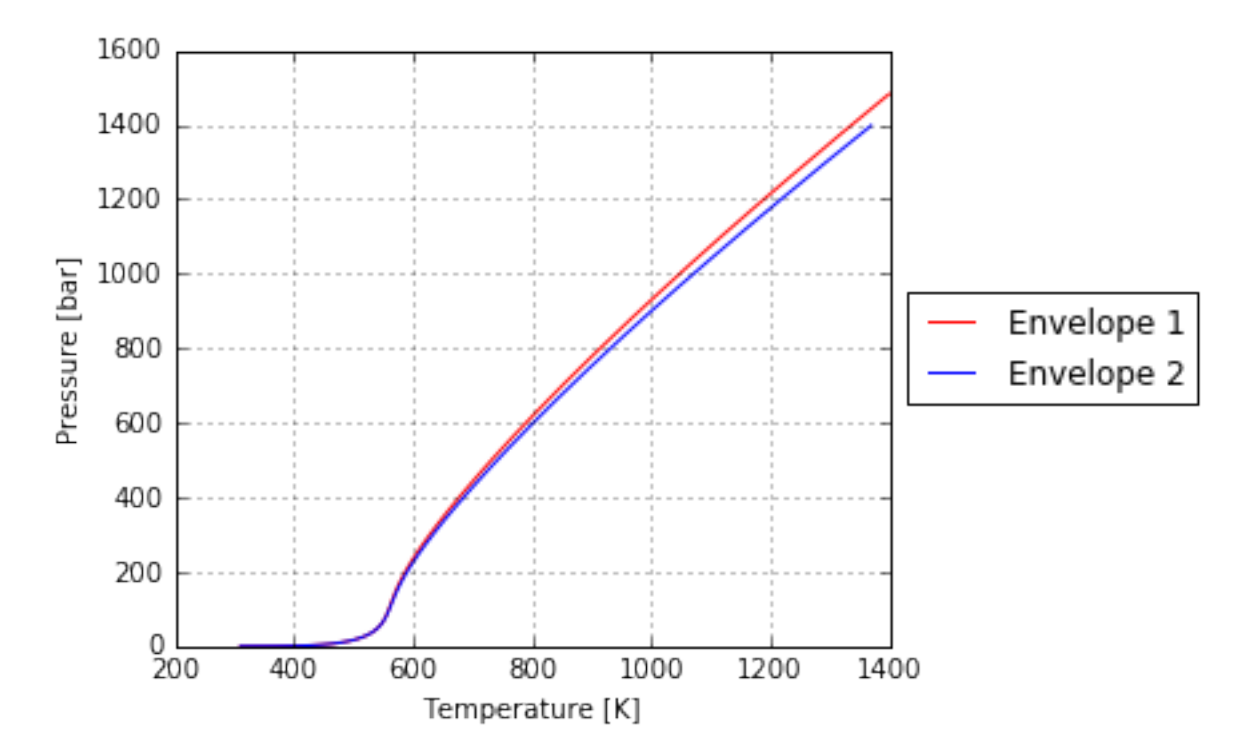

And in a similar manner, you can shrink the plot vertically, and put the a horizontal legend at the bottom

```
In [12]: # Shink current axis's height by 10% on the bottom
        box = ax.get\_position()ax.set\_position([box.x0, box.y0 + boxheight * 0.1,box.width, box.height * 0.9])
         # Put a legend below current axis
         ax.legend(loc='upper center', bbox_to_anchor=(0.5, -0.2),
                   fancybox=True, shadow=True, ncol=5)
         fig
```
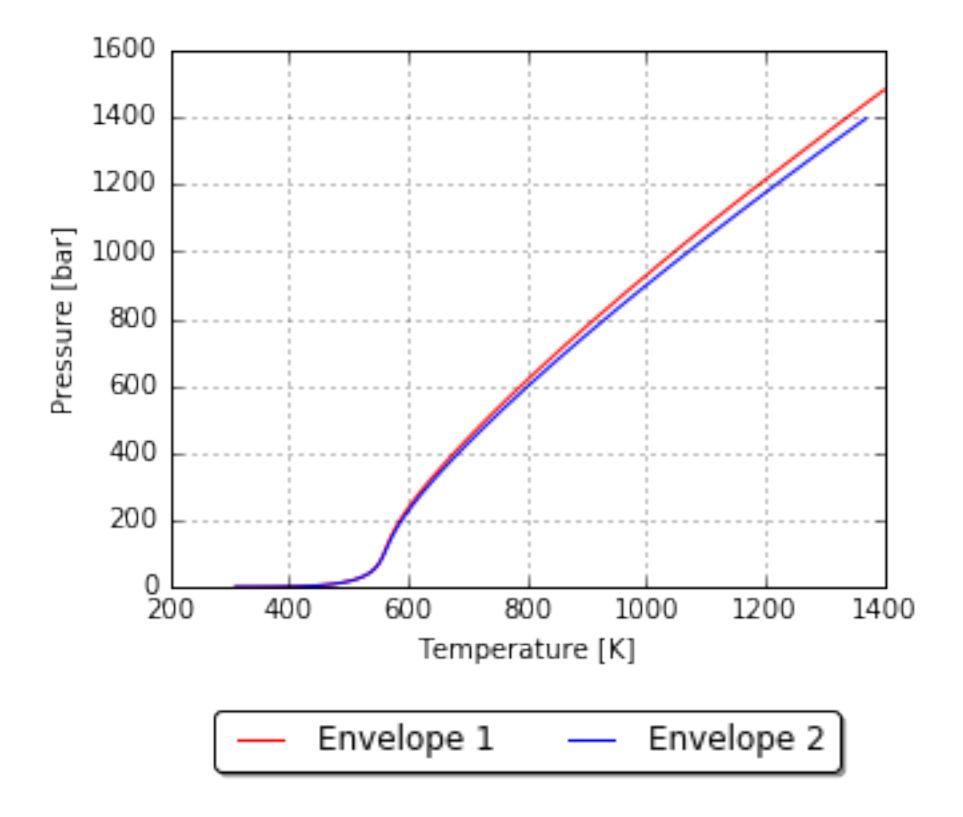

#### **Configure fonts**

```
In [13]: # reset figure
         fig = multiplot([env1, env2], legends='upper right')
         ax = fig.get_axes()[0]from matplotlib.font_manager import FontProperties
         fontP = FontProperties()fontP.set_size('small')
         fontP.set_family('serif')
         fontP.set_weight('bold')
         ax.legend(loc='best', prop=fontP)
         fig
```
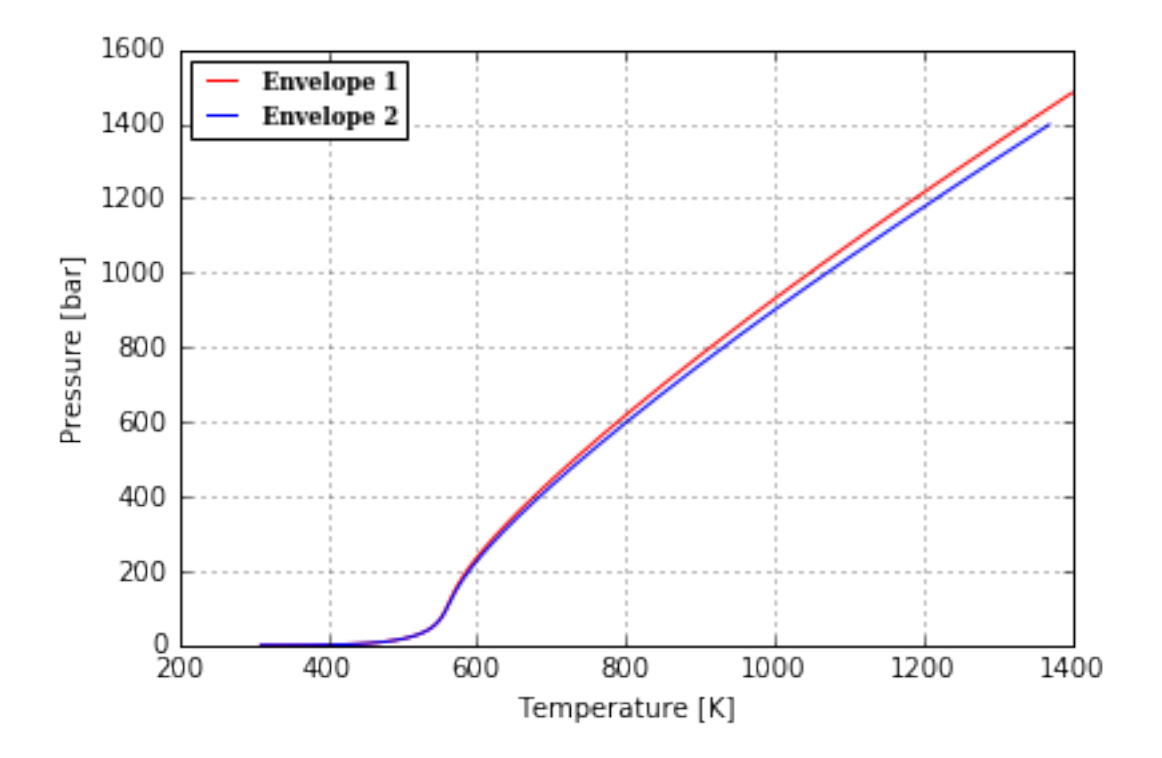

### <span id="page-34-0"></span>**1.4 Setup a development enviroment**

This document is a guide to install an enviroment to contribute to the development of Sur library. It's fully based on modern Ubuntu Linux distributions (particularly Ubuntu 15.10) but should be straight forward follow this on any other linux distribution.

#### **1.4.1 Install system packages**

1. Install system packages:

```
$ sudo apt-get install git python-dev python-pip wine gfortran \
                      g++ libfreetype6-dev libpng12-dev xclip
$ sudo pip install virtualenvwrapper
```
Note: To code, of course you'll also need an editor. Could be anyone you prefer! Some people prefers simple ones like gedit (installed by default) or geany. Some other prefers something more geeky like vim or even more complete tools like pydev or ninja-ide.

#### **1.4.2 Make a virtual enviroment**

We use [virtualenv](http://www.virtualenv.org) (using [virtualenvwrapper\)](http://www.doughellmann.com/projects/virtualenvwrapper/) to isolate our enviroment for other projects and system-wide python packages

- 2. Setup virtualenvwrapper
	- 2.1 Create a directory to hold your virtualenvs:

```
mkdir ~/.virtualenvs
mkdir ~/projects
mkdir ~/.pip_download_cache
```
2.2 Edit you  $\sim$  / . bashrc adding these lines:

```
export WORKON HOME=$HOME/.virtualenvs
source /usr/local/bin/virtualenvwrapper.sh
export PROJECT_HOME=$HOME/projects #folder for new projects. Could be what you want
```
2.3 And reload that:

```
$ source ~/.bashrc
```
3. Now create the project sur:

\$ mkproject sur

This will create a new virtualenv in the WORKON HOME binded to a project directory in PROJECT\_HOME

Note: Next times, when you want to active the sur's virtualenv you'll run:

\$ workon sur

When you want to deactive the virtualenv, on any path

```
(sur)~/projects/sur$ deactivate
```
#### **1.4.3 Checkout the code**

sur's git repo isn't public, so you need to have credentials to read and/or write it. Please if you don't have a Bitbucket account, create one:

- 1. Go to <https://bitbucket.org/account/signup/> and sign up
- 2. Let me know [\(gaitan@gmail.com\)](mailto:gaitan@gmail.com) your username and ask for dev permissions on Sur. If you don't have an user on bitbucket also let me know first. I'll send and invitation
- 3. Setup a [ssh-key](https://confluence.atlassian.com/pages/viewpage.action?pageId=270827678)

```
$ ssh-keygen
$ xclip -sel clip < ~/.ssh/id_rsa.pub
and paste this on
https://bitbucket.org/account/user/<your_userr>/ssh-keys/
```
4. Then we go:

```
(sur)~/projects/sur$ git clone git@bitbucket.org:phasety/envelope-sur.git .
(sur)~/projects/sur$ git checkout develop
```
5. Remember to configure your identity (so, your future great code will be recognized):

```
(sur)$ git config --global user.name "Juan Perez"
(sur)$ git config --global user.email perez@phasety.com
```
#### **1.4.4 Install in dev mode**

(sur)~/projects/sur\$ pip install -U numpy pip jupyter nose (sur)~/projects/sur\$ pip install -e .

Tip: The flag -e on the last command means this package will be *editable*. Every change on the code of Sur will impact automatically. It's the same than python setup.py develop

Then check if it was installed:

(sur) \$ ipython

In [1]: import sur # may take few seconds to load

Run tests:

(sur) \$ nosetests

And open an example notebook for lib usage:

(sur) \$ jupyter notebook examples/basic\_envelope.ipynb

¡Happy coding!

### **API reference**

### <span id="page-38-5"></span><span id="page-38-1"></span><span id="page-38-0"></span>**2.1 sur.apps module**

### <span id="page-38-2"></span>**2.2 sur.envelope module**

### <span id="page-38-3"></span>**2.3 sur.envelope\_sp module**

#### <span id="page-38-4"></span>**2.4 sur.eos module**

```
class sur.eos.SRK
```

```
Bases: sur.eos.CubicModel
```
Soave modification of Redlich–Kwong EOS

#### $MODEL_ID = 1$

#### **MODEL\_NAME** = 'SRK'

class sur.eos.**PR** Bases: sur.eos.CubicModel

Peng–Robinson equation of state

#### $MODEL_ID = 2$

#### **MODEL\_NAME** = 'PR'

```
class sur.eos.RKPR
    Bases: sur.eos.CubicModel
```
RKPR equation of state

 $MODEL_ID = 3$ 

```
MODEL_NAME = 'RKPR'
```
classmethod **from\_constants**(*tc*, *pc*, *acentric\_factor*, *vc=None*, *del1=None*, *rhoLsat\_t=()*, *pv-*

*dat=()*)

Given the constants of a pure compound, returns a tuple of arrays with the same constants adjusted and the arrays of correspond model's parameters.

Constants requires tc, pc, and acentric\_factor as mandatory and vc or del1 or rhoLsat\_t=(rhoLsat, T).

If a point pvdat  $= (P, T)$  is given, it's used as a constraint to calculate the vapor pressure

Returns (constants, model parameters)

<span id="page-39-7"></span>Where:

```
constants = array([tc, pc, acentric_factor, vc])
models_parameters = array([ac, b, del1, rk])
```
#### classmethod **from\_parameters**(*ac*, *b*, *del1*, *rk*)

Given the model's parameters, returns a tuple of arrays with the pure compound constants adjusted and the the ajusted model's array of parameters.

Returns (constants, model\_parameters)

Where:

```
constants = array([Tc, Pc, acentric_factor, Vc])models_parameters = array([ac, b, del1, rk])
```
sur.eos.**get\_eos**(*model*)

### <span id="page-39-0"></span>**2.5 sur.manage module**

### <span id="page-39-1"></span>**2.6 sur.models module**

### <span id="page-39-2"></span>**2.7 sur.plots module**

Plot shortcuts utilities

```
sur.plots.multiplot(envelopes=None, experimental_envelopes=None, formats=None, criti-
                        cal_point='o', experimental_colors=None, experimental_markers=None,
                         legends=None)
     merge the plot of multiples envelopes
```
### <span id="page-39-3"></span>**2.8 sur.settings module**

### <span id="page-39-4"></span>**2.9 sur.tools module**

### <span id="page-39-5"></span>**2.10 sur.units module**

### <span id="page-39-6"></span>**2.11 Module contents**

sur.**data**(*a*)

```
sur.setup_database()
```
this is a hackish trick.

It setup the django enviroment through setup\_environ(settings)

Then populates the database but, instead of fixtures, it dumps db on disk ('disk') to a memory one ('default'), and then syncs the missing tables on the latter.

**CHAPTER 3**

**Indices and tables**

- <span id="page-40-0"></span>• genindex
- modindex
- search

Python Module Index

### <span id="page-42-0"></span>s

sur, [36](#page-39-6) sur.eos, [35](#page-38-4) sur.manage, [36](#page-39-0) sur.plots, [36](#page-39-2) sur.settings, [36](#page-39-3)

#### Index

# D

data() (in module sur), [36](#page-39-7)

### F

from\_constants() (sur.eos.RKPR class method), [35](#page-38-5) from\_parameters() (sur.eos.RKPR class method), [36](#page-39-7)

# G

get\_eos() (in module sur.eos), [36](#page-39-7)

### M

MODEL\_ID (sur.eos.PR attribute), [35](#page-38-5) MODEL\_ID (sur.eos.RKPR attribute), [35](#page-38-5) MODEL\_ID (sur.eos.SRK attribute), [35](#page-38-5) MODEL\_NAME (sur.eos.PR attribute), [35](#page-38-5) MODEL\_NAME (sur.eos.RKPR attribute), [35](#page-38-5) MODEL\_NAME (sur.eos.SRK attribute), [35](#page-38-5) multiplot() (in module sur.plots), [36](#page-39-7)

### P

PR (class in sur.eos), [35](#page-38-5)

# R

RKPR (class in sur.eos), [35](#page-38-5)

# S

setup\_database() (in module sur), [36](#page-39-7) SRK (class in sur.eos), [35](#page-38-5) sur (module), [36](#page-39-7) sur.eos (module), [35](#page-38-5) sur.manage (module), [36](#page-39-7) sur.plots (module), [36](#page-39-7) sur.settings (module), [36](#page-39-7)